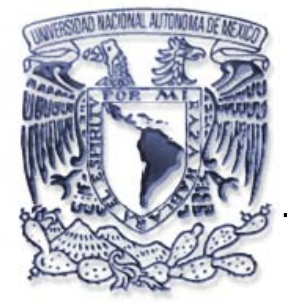

# **UNIVERSIDAD NACIONAL AUTONOMA DE MÉXICO**

# **FACULTAD DE CONTADURÍA Y ADMINISTRACIÓN**

# **DISEÑO PARA LA MIGRACIÓN DE LA PLATAFORMA TECNOLÓGICA DE MARZAM**

# **DISEÑO DE UN PROYECTO PARA UNA ORGANIZACIÓN**

**OSCAR GALVÁN MALDONADO** 

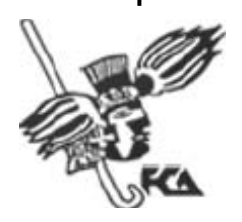

**MÉXICO, D.F. 2006** 

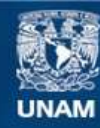

Universidad Nacional Autónoma de México

**UNAM – Dirección General de Bibliotecas Tesis Digitales Restricciones de uso**

## **DERECHOS RESERVADOS © PROHIBIDA SU REPRODUCCIÓN TOTAL O PARCIAL**

Todo el material contenido en esta tesis esta protegido por la Ley Federal del Derecho de Autor (LFDA) de los Estados Unidos Mexicanos (México).

**Biblioteca Central** 

Dirección General de Bibliotecas de la UNAM

El uso de imágenes, fragmentos de videos, y demás material que sea objeto de protección de los derechos de autor, será exclusivamente para fines educativos e informativos y deberá citar la fuente donde la obtuvo mencionando el autor o autores. Cualquier uso distinto como el lucro, reproducción, edición o modificación, será perseguido y sancionado por el respectivo titular de los Derechos de Autor.

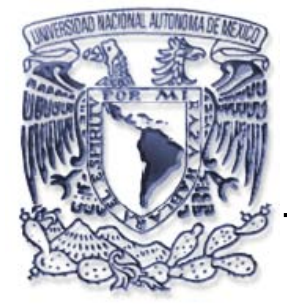

# **UNIVERSIDAD NACIONAL AUTONOMA DE MÉXICO**

# **FACULTAD DE CONTADURÍA Y ADMINISTRACIÓN**

# **DISEÑO PARA LA MIGRACIÓN DE LA PLATAFORMA TECNOLÓGICA DE MARZAM**

# **DISEÑO DE UN PROYECTO PARA UNA ORGANIZACIÓN QUE PARA OBTENER EL TITULO DE:**

# **LICENCIADO EN INFORMATICA**

**PRESENTA:** 

**OSCAR GALVÁN MALDONADO** 

# **ASESOR:**

# **L.I. LUZ MARIA RAMIREZ ROMERO**

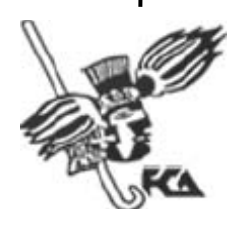

**MÉXICO, D.F. 2006** 

# **A mis padres**

Les doy las gracias por el hecho de traerme al mundo y darme todo lo necesario para llegar a este momento de la vida, tanto material como lo afectivo que es muy importante en la vida.

## **A mis hermanos**

Les agradezco mucho toda su ayuda y educación que me han dado a lo largo de todos estos años que hemos compartido cada uno de ustedes ha puesto una parte de lo que soy ahora, Sergio me inspiro a ser informático, Sandra a apapachar a los demás como ella lo hace conmigo, Ruben el deseo de superación y a tratar de ser el mejor en lo que hago, Jorge a disfrutar de la vida y de todo lo que nos da. Gracias por todo.

## **A mi pareja**

Liliana te agradezco todo lo que me has dado a lo largo de este tiempo que llevamos juntos gracias a todo tu apoyo se esta dando este proceso después de 4 años, necesitaba quien me diera esa motivación y apoyo para llegar aquí. Te agradezco tus regaños y desveladas para terminar este proyecto.

## **A mis amigos**

Que les puedo decir a mis amigos de la facultad, gracias por que se cruzaron en mi vida y me hicieron mas relajado el camino de 4 años que pasamos en la facultad, nos divertimos mucho y cuando hubo necesidad nos aplicamos a estudiar, espero que esta amistad crezca cada ves mas como hasta ahora y cuando estemos viejos nos sigamos riendo de todas las locuras que hicimos en esos felices días en la FCA.

#### **A mi Asesor**

Luz gracias por tu apoyo y dedicación para la realización de este proyecto y también por los conocimientos que me transmitiste en los semestres que me impartiste clase.

Por último gracias a la **UNAM** que después de estar dentro de ella por 7 años me siento orgullosamente **PUMA**.

# **INDICE**

# **INTRODUCCION**

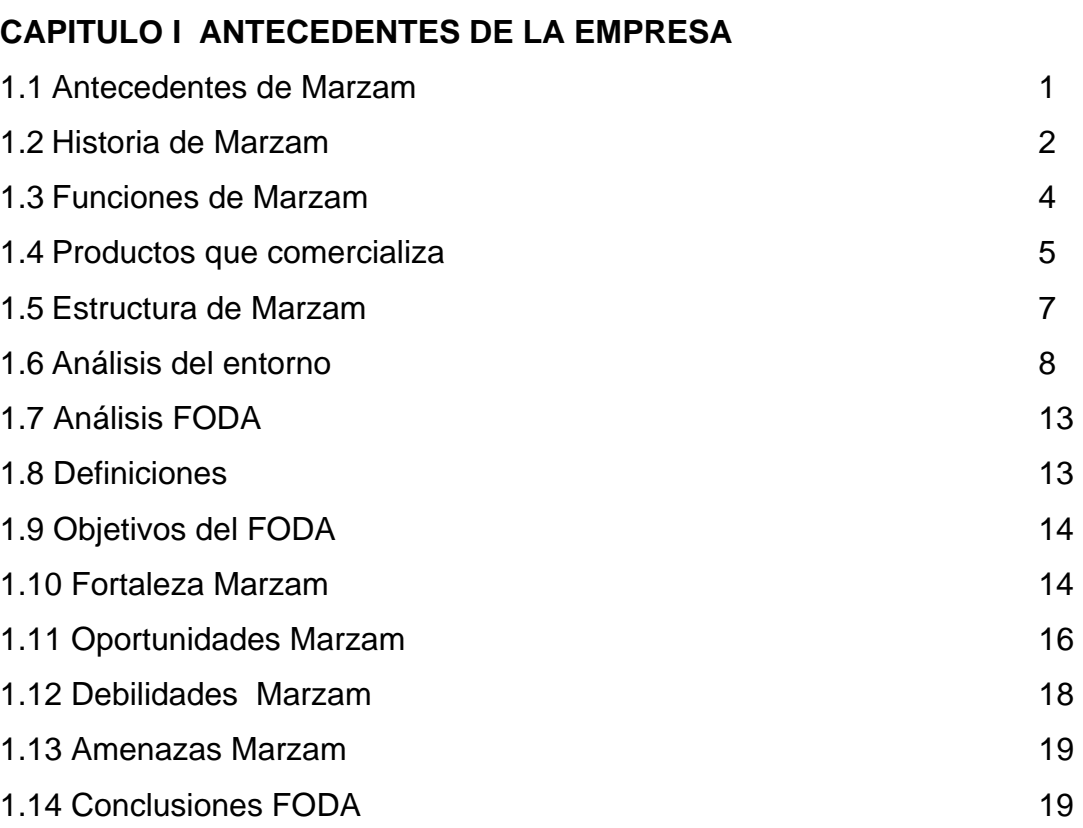

# **CAPITULO II PLANEACION DEL PROYECTO**

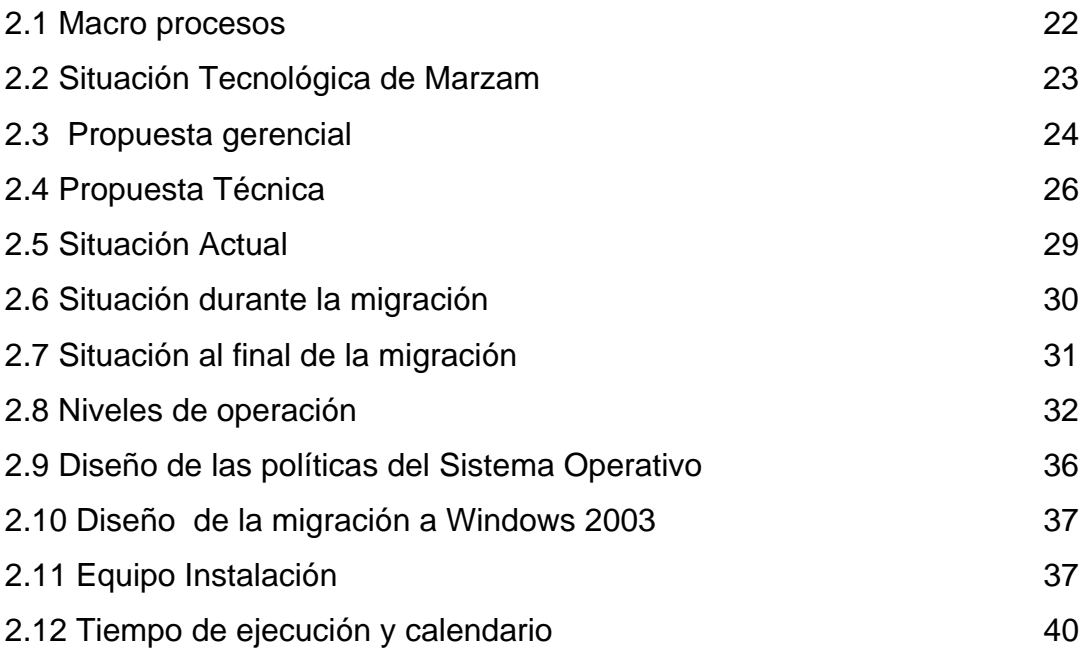

# **CAPITULO III DESAROLLO DEL PROYECTO**

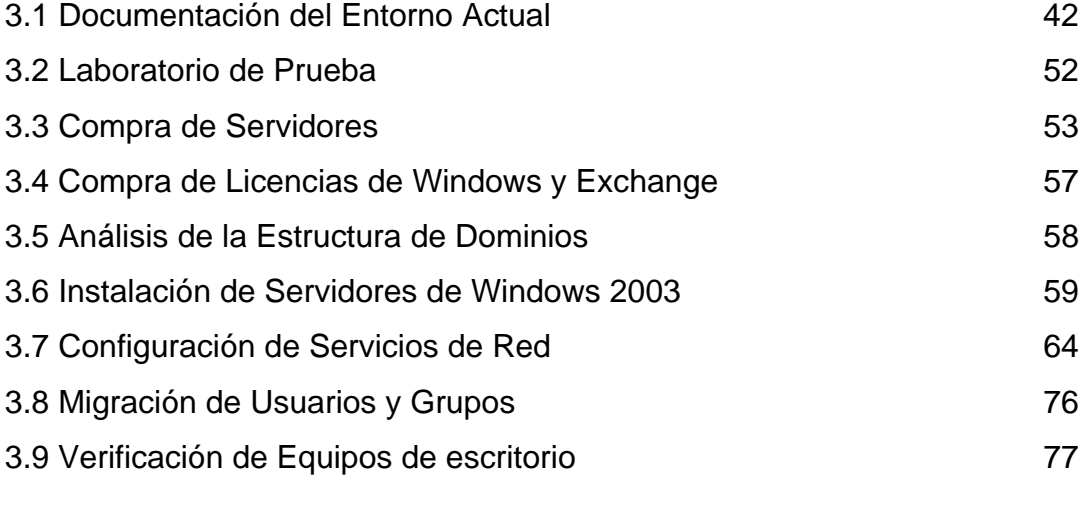

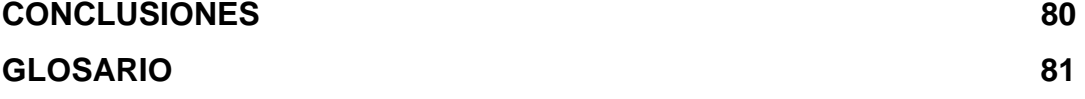

# **INTRODUCCIÓN**

El siguiente documento trata la descripción del proyecto de migración 2K3 el cual fue realizado para Marzam

El primer capítulo proporciona una descripción general de la empresa, sus características, objetivos, productos, servicios, situación actual, etc. Ubica el proyecto dentro de esta situación describiendo cómo se solventa la necesidad de la actualización tecnológica hoy en día y cómo impactará la implementación del nuevo sistema operativo en los procesos de negocio.

El desarrollo del proyecto se verá documentado en el transcurso de los capítulos de análisis, diseño e implementación en éstos el proyecto se modelará, tomará forma y se adaptará a las necesidades de la empresa.

Para la planeación del proyecto se tomara como base el análisis FODA: Fortalezas, Oportunidades, Debilidades y Amenazas que tiene la empresa, para determinar los aspectos mas importantes que pueden darse dentro del proceso de migración.

Adicionalmente se anexa un plan de trabajo de los diferentes procesos que se irán desarrollando a lo largo del proyecto, diagramas, el glosario de términos técnicos y siglas a los que se hace referencia en este documento.

Con respecto a las referencias consultadas, debido a que este es un trabajo práctico, se enumeran sobre todo los manuales de usuario de instalación de los diferentes productos que integran la aplicación, por lo que algunas de éstas no son libros sino sitios en Internet.

# **CAPITULO I ANTECEDENTES DE LA EMPRESA**

## **1.1 Antecedentes Marzam**

Marzam es una empresa dedicada a la distribución de productos farmacéuticos,. Desde el año de 1934 se esta trabajando y visualizando siempre, la satisfacción total de los clientes, proporcionándoles; calidad en la variedad de los productos en distribución, administración dinámica para abastecer la demanda de los mismos, rapidez en la entrega de sus pedidos, financiamiento para el crecimiento de sus negocios, asesoría en los problemas de sus clientes, y capacitación de alto impacto, con cursos de vanguardia en servicio al cliente y administración farmacéutica.

Para ello Marzam cuenta con personal altamente calificado, que en forma permanente actualiza sus conocimientos, para lograr el principal objetivo; que es la satisfacción de servir con oportunidad y calidad a toda la clientela; Marzam es una empresa en constante crecimiento, que sigue trabajando para llevar en un futuro inmediato a sus clientes servicios a todas las farmacias de nuestro país; visualizando así, su futura expansión a nivel nacional; donde el cliente se de cuenta, que es su alternativa numero uno, para la apertura y/o crecimiento de su negocio.

Es así como a través de Marzam, se hace llegar oportunamente, hasta las poblaciones mas alejadas de los centros de producción farmacéutica, los beneficios de la (medicina) investigación químico-médica, hacia las necesidades del paciente y el producto indicado para restablecer su salud.

### **1.2 Historia de Marzam**

En el año de 1934 una idea, un teléfono y una mujer emprendedora fueron las bases sólidas y determinantes que dieron inicio a una gran empresa, lo que hoy por hoy es Marzam, una empresa que su misión se funda en servir con oportunidad y calidad a todos sus clientes.

En agosto de 1934 dan inicio las operaciones de la empresa, bajo la dirección de la Sra, Maria Torres de Zamudio, fundadora de esta organización, y de ella se deriva la razón social y del apellido de su esposo, el Sr. Ing. Miguel Zamudio M.

# **Mar Zam** *Zam* 2007 **Mar** 2008 Maria Zamudio

En la calle de San Miguel no. 52, hoy en la actualidad Av. José Maria Izazaga, en el primer cuadro de la Cd. de México, D. F. nace Marzam, en el propio domicilio de su fundadora. En un principio la distribución se realizaba en tranvía, tiempo mas tarde la fundadora adquirió bicicletas, empezó su inquietud por llegar temprano a los mostradores, que de inicio se ocupó y preocupó por servir de manera rápida y eficiente a sus primeros clientes.

Las actuales instalaciones ubicadas en Av. Municipio Libre no. 198 en la Colonia Portales, fueron construidas con el propósito de dar un servicio superior a todos sus clientes y las operaciones de distribución dan inicio en este lugar, en el mes de Enero de 1968. Instalaciones con una arquitectura moderna y funcionalidad adaptada y adecuada, dado el desarrollo humano y tecnológico que conlleva en la actualidad, siempre con una misión de servicio óptimo al cliente.

El 15 de mayo de 1972 tras una investigación de mercado y planeación estratégica bien definida, surge la primer filial, la cual constituye el primer paso hacia la expansión a nivel nacional, esta productiva filial se ubica en la Cd. de León Gto. y por razón social lleva: Marzam, Sucursal León.

El 1ro. de enero de 1976 se crea una nueva fuente de trabajo en la ciudad de Guadalajara, Jal. denominándose, Marzam Sucursal Guadalajara, una empresa con visión absoluta para satisfacer con servicio de calidad y oportunidad a los farmacéuticos de la región de occidente de la República Mexicana, primeramente fue ubicada en la calle de Palmas no. 50 Sector Reforma, Col la Aurora, Guadalajara, Jal

El 1ro. de Febrero de 1992, da inicio un nuevo centro de trabajo, Marzam, metropolitano norte, el cual cuenta con un moderno equipo en robótica de alta y sofisticada tecnología, por lo que una vez mas Marzam va a la vanguardia en la distribución de productos farmacéuticos, este nuevo centro de trabajo se localiza en la calle Norte 20 no. 5031 en la colonia Capultitlán zona Industrial Vallejo, al norte de la ciudad de México, D. F.

Marzam preocupada por su expansión y ocupada en la satisfacción de sus clientes establece otra fuente de distribución en la ciudad de Villahermosa, Tabasco, con razón social Marzam sucursal Villahermosa; y esta da inicio a sus operaciones el 3 de enero de 1994, en av. plomo # 17 en la ciudad industrial, también con una filosofía de servicio y calidad para todos sus clientes.

Marzam siendo una estructura en constante desarrollo el 12 de septiembre de 1994 y en base a un estudio analítico en mercadotecnia, da comienzo la operación de un nuevo centro de trabajo denominado Marzam sucursal Monterrey, siendo sede la ciudad de Monterrey N.L.,. este centro fue planeado para hacer llegar el producto indicado de manera diligente y precisa a las farmacias del norte del país, contando para ello, con un equipo electrónico en robótica muy sofisticado con tecnología de punta, único en su tipo en estas regiones del norte.

En el año de 2002 en el mes de septiembre, visualizando la filosofía de la empresa en cuanto a expansión se refiere, se abre una nueva sucursal denominándose Marzam sucursal Tijuana; con domicilio en blvd. Federico Benítez # 15212, en la ciudad de Tijuana B.C.,. unas instalaciones con ingeniería civil funcional, donde se produce un servicio superior orientado al cliente.

En noviembre de 2004 sucede un acontecimiento de expansión nacional; el hecho de que los accionistas que conforman la estructura empresarial, tomaron la decisión, en comprar el 100% de las acciones de la empresa, Medicinas del Pacífico, dicha empresa actualmente está integrada al equipo de Marzam. Con esta nueva adquisición se esta más cerca de los clientes en las zonas nor-occidente de nuestro país.

### **1.3 Funciones de Marzam**

- ¾ Dentro de la funcionalidad, se distribuyen mas de 9000 productos entre éticos, o. t. c. perfumería, misceláneos, artículos de belleza, lácteos, material de curación. etc.
- ¾ Provenientes de 300 proveedores, entre laboratorios de investigación como diversos fabricantes.
- ¾ Marzam cuenta con 12 sucursales en puntos estratégicos en la República Mexicana.
- $\ge$  La empresa cuenta con 40 centros regionales, donde se atienden las necesidades, inquietudes y demandas de sus clientes.
- ¾ Marzam cuenta con 2800 empleados, integrados en sus diferentes áreas: ventas, operaciones y administración, a nivel nacional.

¾ Se surten más de 12,000 pedidos diarios, solicitudes de todos sus clientes activos. con un promedio de 580,000 productos surtidos a clientes cada 24 hrs.

Marzam cuanta con 400 unidades de reparto, con 370 rutas comerciales, tocando 18,000 mostradores en la República Mexicana

## **1.4 Productos que comercializa Marzam**

*Marzam cuenta con 350 proveedores, con más de 10,000 productos farmacéuticos, OTC y misceláneos divididos en 3 grupos.* 

# **Farmacéuticos**

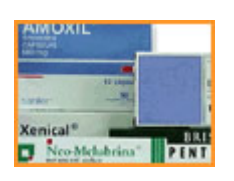

Surtido en antibióticos, analgésicos, antitusivos, antigripales, antidiarréicos, antiespasmódicos, dermatológicos y complejos vitamínicos.

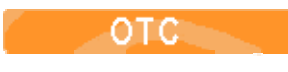

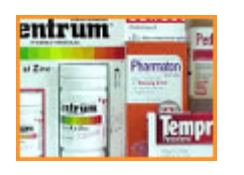

Variedad de complementos alimenticios, soluciones orales, material de curación, productos para la planificación familiar y antiácidos.

# Misceláneos

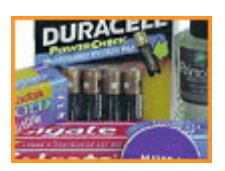

Las principales marcas en cremas humectantes, dentífricas, películas fotográficas, shampoo, toallas sanitarias, jabones de baño y tocador.

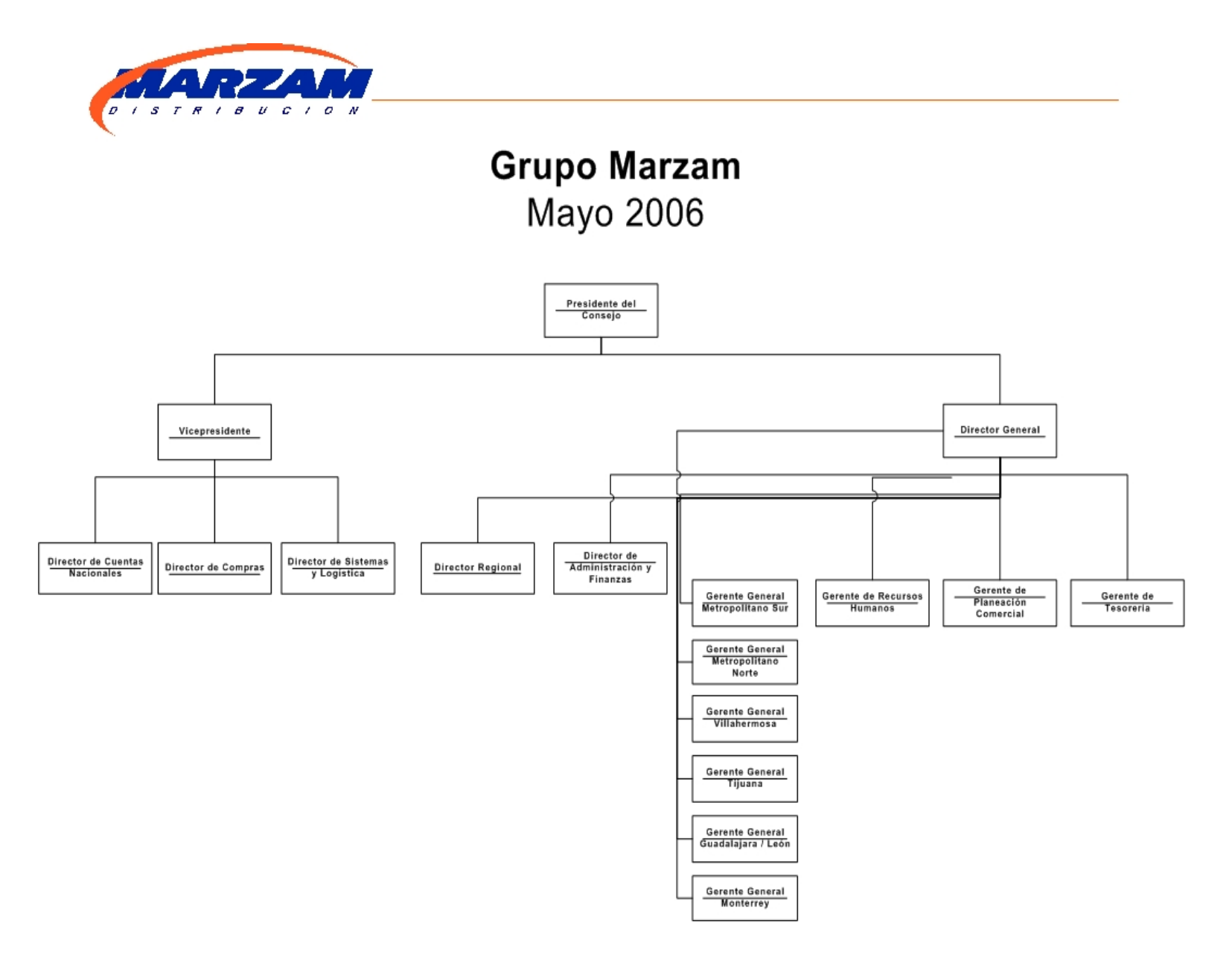

- 7 -

#### **1.6 Análisis del Entorno**

#### La alianza Nadro-Casa Saba

El consumo de fármacos en México asciende a alrededor de 10 mil millones de dólares, productos que se comercializan en pequeñas y grandes farmacias, así como en tiendas de autoservicio a precios considerablemente más altos, debido a que los laboratorios, distribuidores y farmacias aplican al producto márgenes de ganancia que oscilan entre 19 y 22%. Sin embargo, en los últimos años los distribuidores han venido pugnando por mayores márgenes por su intermediación, obligando a laboratorios y farmacias a reducir los suyos.

La situación se explica de la siguiente manera: en México existen más de 23 mil farmacias que venden al público consumidor medicamentos fabricados por laboratorios nacionales y extranjeros. Para abastecer estos puntos de venta requieren del servicio de los distribuidores, que en el país está concentrado en dos empresas: Casa Saba, de Isaac Saba, y Nacional de Drogas (Nadro), de Pablo Escandón Cussi, las cuales dominan este mercado.

El problema es que estas compañías manejan márgenes de comercialización sumamente elevados, que van de entre 20 y 22%, y esto se da porque tienen la capacidad de imponer unilateralmente sus condiciones comerciales, tanto a los laboratorios como a las farmacias.

No existen reglas específicas que regulen este proceso, pero tampoco una autoridad parece estar dispuesta a poner orden en un sector estratégico para el público consumidor. De tal suerte que en los últimos años el incremento en los precios de los medicamentos ha estado por encima de la inflación. Según la calificadora Moody's éstos crecieron a una tasa de 21% entre 1994 y 2003, mientras que la tasa de inflación en el mismo periodo fue de 16%.

El mercado de la distribución de medicamentos está altamente concentrado en estas dos empresas que, coludidas, les ha permitido no sólo imponer unilateralmente y de manera alevosa sus condiciones a clientes y proveedores, extrayendo rentas oligopólicas fuera de toda proporción, sino también lucrar con la salud de los mexicanos.

Lo arriba expuesto se traduce en exorbitantes precios de los medicamentos en perjuicio del consumidor, independientemente de cualquier control de precios y cierre de farmacias locales, pues en la actualidad sólo las grandes cadenas pueden operar con el reducido margen de ganancias que les dejan los distribuidores intermediarios al manipular la oferta, situación que permite a los que abastecen el mercado eliminar temporal o definitivamente un producto de las farmacias por razones asociadas a sus intereses comerciales.

Casa Saba, antes Casa Autrey, de Isaac Saba Raffoul, ha creado un verdadero emporio en la distribución de productos farmacéuticos del país. Dirige, junto con sus hijos, el lucrativo negocio de distribución de artículos de belleza, alimentos enlatados y publicaciones a farmacias y supermercados del territorio nacional a través de sus 22 centros de distribución.

Sin embargo, para Isaac Saba y Escandón Cussi no son suficientes los beneficios y liderazgos que detentan en el mercado farmacéutico, el cual tiene un valor que sobrepasa los siete mil 500 millones de dólares, y está conformado por alrededor de 200 laboratorios, de los cuales 25 son de capital foráneo y 175 nacionales, aglutinados en la Cámara Nacional de la Industria Farmacéutica (Canifarma) y que en conjunto manufacturan tres mil 200 medicamentos y más de 950 millones de unidades anuales. Hoy van por más espacios de control y beneficios, como puso en evidencia la denuncia de Roche-Syntex.

Creada en 1993 para evitar que "la rivalidad entre empresas que buscan incrementar sus utilidades" afecte a los consumidores; dotada de un presupuesto anual de 153 millones 516 mil 583 pesos, y dirigida por funcionarios que perciben sueldos de entre 85 mil 900 y 216 mil pesos, la Comisión Federal de Competencia (Cofeco) exhibe su incompetencia al no actuar en un evidente caso de oligopolio de las empresas Casa Saba, de Isaac Saba Raffoul, y Nacional de Drogas (Nadro), de Pablo Escandón Cussi, a quienes su ambición los lleva como distribuidores a imponer condiciones al mercado de la industria farmacéutica.

Al conseguirlo multiplican exponencialmente sus ganancias en detrimento de la salud de millones de consumidores, sobre todo de las clases marginadas, cuya vida depende de la accesibilidad de medicamentos.

Resulta que las empresas Casa Saba y Nadro, que poseen poco más de 60% del mercado privado de medicamentos, imponen márgenes de ganancias entre 20 y 22%, incrementando con ello el costo de los productos con la consecuente reducción de las ganancias de los farmacéuticos y, peor aún, en perjuicio de la economía de los consumidores.

Para la Cofeco pareciera que es letra muerta lo establecido en el artículo 28 de la Constitución, que concretamente señala: "En México quedan prohibidos los monopolios y las prácticas monopólicas…". Y añade: "En consecuencia, la ley castigará severamente, y las autoridades perseguirán con eficacia toda concentración o acaparamiento en una o pocas manos de artículos de consumo necesario y que tenga por objeto obtener el alza de los precios; todo acuerdo, procedimiento o combinación de los productores, industriales, comerciantes o empresarios de servicios, que de cualquier manera hagan, para evitar la libre concurrencia o la competencia entre sí y obligar a los consumidores a pagar precios exagerados y, en general, todo lo que constituya una ventaja exclusiva indebida a favor de una o varias personas determinadas y con perjuicio del público en general o de alguna clase social".

Es inexplicable que, ajena a su obligación de hacer respetar los ordenamientos legales, la Cofeco permita que las empresas distribuidoras de medicamentos Casa Saba y Nadro ejerzan presión sobre los fabricantes para incrementar sus ganancias. El comportamiento oligopólico llegó a tal extremo que agotó la paciencia de los laboratorios Roche-Syntex, representado por Víctor Manuel Migueles, quien el 4 de diciembre de 2004 decide presentar una denuncia por colusión y prácticas oligopólicas ante la Cofeco.

El 21 de diciembre de ese año la Cofeco publica en el Diario Oficial de la Federación el inicio de la investigación por denuncia con número de expediente de-35-2004.

Los hechos consistían en que Casa Saba y Nadro, prácticamente en forma simultánea y abusando de su poder en el mercado, exigieron a Roche-Syntex mejores condiciones comerciales respecto de cualquier otro distribuidor, bajo amenaza de que en caso contrario dejarían de adquirir y distribuir sus productos.

Después de la denuncia, Roche-Syntex solicita los servicios de Marzam, tercer distribuidor en importancia en el país. Y lo que parecía una solución, se complicó al darse a conocer el 17 de marzo de 2005 en la columna de Alberto Aguilar que Isaac Saba, presidente de Casa Saba, estaba por adquirir 100% de Marzam. Por su importancia, dicha operación requería de la autorización de la Cofeco. Curiosamente, al día siguiente el especialista publica que la adquisición de la empresa la realizaría un grupo de inversionistas de otros sectores como el de ventas al menudeo, construcción y textil (sector donde Saba Raffoul también tiene predominio), encabezados por Joseph Sitt y diez socios más, ninguno de ellos con experiencia en el complejo mercado farmacéutico.

Sobre la denuncia, la Cofeco, que encabeza Eduardo Pérez Motta, realizó las investigaciones y el 12 de mayo de 2005 resolvió decretar el cierre del expediente por falta de elementos. Sin embargo, el analista financiero Alberto Aguilar añade que en realidad el laboratorio suizo llegó a un acuerdo previo con ambas distribuidoras. Por lo que en abril Roche-Syntex notifica a la instancia antimonopólica que las prácticas irregulares denunciadas habían cesado. Esto motiva que la Cofeco asuma una posición cómoda, pues cierra el caso el 29 de septiembre de 2005, sin haber expuesto y sancionado las visibles prácticas oligopólicas.

Es lamentable que independientemente de que Roche se haya desistido de su denuncia por así convenir a sus intereses, la Cofeco haya cerrado su investigación, siendo que la figura jurídica del "desistimiento" no está prevista en la Ley Federal de Competencia Económica (lfce) y, en todo caso, el organismo tiene plenas facultades para investigar de oficio cualquier violación a dicha normatividad.

Es decir, la Cofeco debió seguir su investigación hasta descartar cualquier indicio, o bien, iniciar de oficio un nuevo procedimiento contra Casa Saba y Nadro. Cabe resaltar que el cierre del expediente no constituyó una resolución de fondo, de manera que el organismo antimonopolio no ha tenido ni tiene impedimento legal para reiniciar el caso. Lo anterior queda respaldado en el artículo 23 de la lfce, donde se señala que la Cofeco "…tendrá a su cargo prevenir, investigar y combatir los monopolios, las prácticas monopólicas y las concentraciones…".

Reportaje extraído de la Revista Vértigo publicado el 21/Enero/2006

### **1.7 Analisis FODA**

El análisis FODA es una herramienta que permite conformar un cuadro de la situación actual de la empresa u organización, permitiendo de esta manera obtener un diagnóstico preciso que permita en función de ello tomar decisiones acordes con los objetivos y políticas formulados.

El término FODA es una sigla conformada por las primeras letras de las palabras Fortalezas, Oportunidades, Debilidades y Amenazas (en inglés SWOT: Strenghts, Weaknesses, Opportunities, Threats). De entre estas cuatro variables, tanto fortalezas como debilidades son internas de la organización, por lo que es posible actuar directamente sobre ellas. En cambio las oportunidades y las amenazas son externas, por lo que en general resulta muy difícil poder modificarlas.

#### 1.8 **Definiciones**

**Fortalezas:** son las capacidades especiales con que cuenta la empresa, y por lo que cuenta con una posición privilegiada frente a la competencia. Recursos que se controlan, capacidades y habilidades que se poseen, actividades que se desarrollan positivamente, etc.

**Oportunidades:** son aquellos factores que resultan positivos, favorables, explotables, que se deben descubrir en el entorno en el que actúa la empresa, y que permiten obtener ventajas competitivas.

**Debilidades:** son aquellos factores que provocan una posición desfavorable frente a la competencia, recursos de los que se carece, habilidades que no se poseen, actividades que no se desarrollan positivamente, etc.

**Amenazas:** son aquellas situaciones que provienen del entorno y que pueden llegar a atentar incluso contra la permanencia de la organización.

# **1.9 Objetivos del FODA**

- $\triangleright$  Conocer la realidad situacional
- ¾ Tener un panorama de la situación en todos sus ángulos
- ¾ Visualizar la determinación de políticas para mantener las fortalezas, para atacar las debilidades convirtiéndolas en oportunidades y las oportunidades en fortalezas, así como direccionar estrategias para que las amenazas no lleguen a concretarse o bien si llegan a hacerlo, minimizar su impacto.

#### **1.10 Fortalezas de Marzam**

- ¾ Área de sistemas interna: Marzam cuenta con alrededor de 80 personas en el área de sistemas a nivel nacional los cuales cubren las 24 horas de lunes a sábado, estando al pendiente de que los sistemas que soportan los procesos operativos de Marzam, como son los procesos de envío de pedidos, surtido, facturación, monitoreo de los equipos estén siempre disponibles y que no haya pérdidas de información en el proceso de surtido.
- ¾ Actualización de Tecnología: Marzam actualiza sus sistemas aproximadamente cada 4 años que es el ciclo promedio de vida de un equipo de cómputo o sistema, invirtiendo principalmente en los equipos robustos como Tandem y Baan, que son los encargados de mantener la producción.
- ¾ Sistemas robustos: La producción de Marzam funciona sobre sistemas y equipos robustos como Tandem que se encuentra montado sobre un equipo Hymalaya de HP, el cual entra dentro de la categoría de NON STOP (Disponibilidad 7x24 Nunca Para) y Bann el cual está instalado

dentro de un equipo SUN E4900 considerado también como un equipo de alto rendimiento. .

- ¾ Personal calificado: El personal encargado de la implementación de proyectos está en constante capacitación para poder cumplir los objetivos planteados, o para sugerir mejoras a los procesos.
- $\geq$  Cobertura a nivel nacional: Actualmente Marzam cuenta con 12 sucursales en las principales ciudades de la república mexicana como son Guadalajara, Monterrey, Villahermosa, dos en Tijuana, Mérida, La Paz, Ciudad Juárez, Hermosillo, Culiacán, dos en el distrito federal y un corporativo, con las cuales se cubre la totalidad del territorio nacional
- ¾ Automatización de procesos; Se automatizan los principales procesos como el envío y recepción de pedidos vía FTP, impresión de órdenes de compra, surtido de pedidos.
- ¾ Facturación electrónica: Se cuenta con la facturación electrónica para las cadenas más grandes como Wal Mart, Gigante, Etc.
- ¾ Robots automáticos surtidores de medicamentos: Marzam cuenta con 3 robots KNAPP que son surtidores automáticos de medicamentos los cuales pueden surtir hasta 450 pedido en un turno haciendo este un poco mas del doble de los pedido que se surtiría de forma manual.

### **1.11 Oportunidades de Marzam**

- ¾ Explotación de la información vía WEB: Marzam podría explotar más la información y mantenerla en línea si se hiciera vía Internet, dando un código de acceso a cada cliente para que puedan levantar sus pedidos, verificar sus estados de cuenta, estatus del pedido, faltantes, etc.
- ¾ Actualización de la plataforma Microsoft de Windows NT a Windows 2003 así como la versión del servidor de correo a Exchange 5.0 Exchange 2003, ya que si Marzam hace esta inversión y actualización podría llegar a reducir considerablemente los costos de operación teniendo la información en línea y de forma electrónica, evitando la caída de servidores o servicios por un sistema operativo anterior el cual ya no cuenta con soporte técnico ni respaldo del fabricante, puede manejar un mayor nivel de seguridad en la administración de la información, tener un sistema más robusto para manejar un nivel mucho más elevado de información, tener servicios Web de forma sencilla y segura, etc.
- ¾ Tener una intranet : Es una buena oportunidad para Marzam ya que es una forma de compartir la información de forma rápida y segura.
- ¾ Comercio persona a persona: Este tipo de comercio se podría hacer con las cadenas grandes a las cuales se surte integrando aplicaciones para estandarizar ERPS *(Enterprise Resource Planning Planificación de Recursos de la Empresa)*.
- ¾ Explotación de GPRS (*General Packet Radio Service-Servicio general de paquetes por radio***)** vía Hand held (pie de página- qué es una hand held): Explotando este servicio se podría actualizar en forma automática los inventarios minimizando los faltantes y agilizando los pedidos pudiendo ofrecer alguna otra opción en el momento de levantar el pedido
- ¾ Sistemas de tipo ERP *(Enterprise Resource Planning Planificación de Recursos de la Empresa)*.: Contando con un sistema ERP completo Marzam podría tener los pedidos en tiempo real, se tendría en línea el inventario restando del stock los medicamentos y sumando al pedido de reabastecimiento del producto, también contando con el inventario en línea el agente puede corroborar la existencia del pedido al momento de levantar el pedido y en caso de no tener existencia proponer otro producto perecido , teniendo la facturación los agente podrían imprimir en el momento la factura fiscal al cliente y cobrar en el momento el pedido, reabastecimiento de medicamentos, monitoreo de rutas, etc.
- ¾ Financiamiento Tecnológico de Software y Hardware: Teniendo un contrato de arrendamiento para servidores, software, Hand held, computadoras de escritorio, conmutadores, ruteadores, celulares.
- ¾ Adquisición de más robots: Marzam cuenta actualmente con 3 robots uno en Monterrey, uno en el DF sucursal Norte y el último en Guadalajara, si se adquieren más robots ayudaría a tener un mayor nivel de surtido en un menor tiempo y por lo tanto a un menor costo.
- ¾ Digitalización de Documentos Fiscales: Este es otro punto importante ya que si se digitalizan todos los documentos fiscales, bajan los costos de almacenamiento, se tiene acceso más rápido a la información.

### **1.12 Debilidades de Marzam**

- ¾ Deficiencia en su Área de Marketing: El área de marketing de Marzam no funciona como tal. Hace falta analizar cómo se comportan los consumidores, preferencias, temporalidad de la compra de productos, etc.
- ¾ Falta de fluidez de la información: La mayoría de veces no fluye la información necesaria para el desarrollo de proyectos y por el mismo motivo se alargan los proyectos o suben los costos de los mismos.
- $\triangleright$  Exceso de gastos: Se manejan muchos gastos innecesarios y muchas veces excesivos, tanto en software como en hardware.
- ¾ No se explotan los servicios WEB: Los servicios WEB de Marzam son nulos, su página web es obsoleta y simple, utilizada más para tener presencia en Internet que como herramienta de ayuda para la empresa.
- ¾ Mala administración del resurtido de medicamentos: la compra de los medicamentos es muy importante ya que se deben tomar en cuenta las fechas de caducidad, la temporalidad, los tipos de ofertas que en ese momento dan los laboratorios y si por comprar barato se compra mucho producto el cual no se vende rápidamente se corre un riesgo muy fuerte que caduque y no se pueda vender.

#### **1.13 Amenazas de Marzam**

- ¾ Monopolio del mercado por parte de Nadro y Saba: Estas dos empresas son la principal competencia de Marzam a la cual sobrepasan en tamaño y cobertura respecto a la distribución.
- ¾ Explotación de servicio WEB: Nadro y Saba están explotando su página web publicando por este canal sus ofertas, estatus de pedido, catálogo de productos.
- ¾ Una amenaza importante para Marzam es la recuperación de la cartera vencida ya que si llega a ser muy grande podría llegar a tener problemas financieros fuertes.
- $\triangleright$  Falta de un site alterno: este punto es verdaderamente importante, ya que se hacen respaldos de la información todos los días pero si se presentara una falla importante de hardware, Marzam no cuenta con un equipo alterno en donde pudiera volver a subir la información para seguir operando en el menor tiempo posible.

### **1.14 Conclusiones del Análisis FODA de Marzam**

Basados en el análisis anterior se ve que Marzam presenta una gran ventaja al tener varias fortalezas como empresa, también hay muchas oportunidades y debilidades en las cuales se tienen que poner a trabajar para explotar lo antes posible las oportunidades y reducir las debilidades y amenazas fortaleciendo así el negocio.

En lo referente a las oportunidades hay varias que son muy importantes como el de tener un ERP (*Planeación de los Recursos de la Empresa*) estándar o comercial, ya que si Marzam cuenta con una herramienta de este tipo va a poder comunicarse de manera transparente con cualquier cliente que tenga un sistema de este tipo, explotando así el comercio electrónico al 100%. Ya que este tipo de sistemas procesan de manera automática todos los procesos de las compañías como facturación, reabastecimiento, inventario, pagos, etc.

En el punto de actualización de la plataforma Microsoft Windows NT es igual de importante que el punto anterior porque si se tiene una plataforma estándar será mas fácil para Marzam poder comunicarse vía correo, vía Web, etc con los diferentes clientes y tener una plataforma robusta la cual puede manejar un mayor volumen de información y tener un sistema mucho más confiable.

Otro punto importante es que por ser más comercial se puede llegar a instalar en cualquier otro lugar o equipo de manera rápida en comparación con el sistema ERP (*Planeación de los Recursos de la Empresa*), teniendo un sistema operativo como Windows 2003 se puede tener una administración centralizada teniendo un mayor control de la operación de la empresa.

Basados en este punto también se puede explotar con una mayor eficiencia toda la información vía WEB y tener conexiones con las Hand Held (*Máquina de Mano*) que son los equipos mediante los cuales los vendedores levantan los pedidos día a día en las farmacias.

En lo que respecta a las Hand Held (*Máquina de Mano*) son muy importantes para el negocio ya que a través de esta vía se reciben un 70% de los pedidos, si se conectaran a un sistemas GPRS (*General Packet Radio Service-Servicio general de paquetes por radio***)** podrían hacer la transmisión de estos en línea afectando directamente el inventario y comprobando el pedido del cliente en el momento pudiendo darle otra opción al encargado de la farmacia en caso de tener faltante en algún medicamento.

El sistema de financiamiento es un tema bastante importante ya que no es conveniente comprar equipo de cómputo tan caro y con un tiempo de vida corto, si se tiene un modelo de financiamiento se puede rentar el equipo por un periodo de 3 años y al vencer éste se renueva el contrato y el equipo continuando con la operación basada en equipos nuevos y robustos, en lo referente al software pasa lo mismo, la velocidad con la que están saliendo las versiones de programas es tal que más conveniente) tener un programa de renta de software para estar actualizado lo más posible.

La intranet es muy importante ya que con ella se puede tener una mejor comunicación y una mejor fluidez de los procesos de la empresa ya que todo el personal administrativo tiene acceso a un equipo de cómputo, pudiendo así tener un acceso fácil y en línea a todos los cambios que están sucediendo en cualquier sucursal.

# **CAPITULO II PLANEACION DEL PROYECTO**

# **2.1 Macro procesos**

Marzam esta dividido en 3 macro procesos que son:

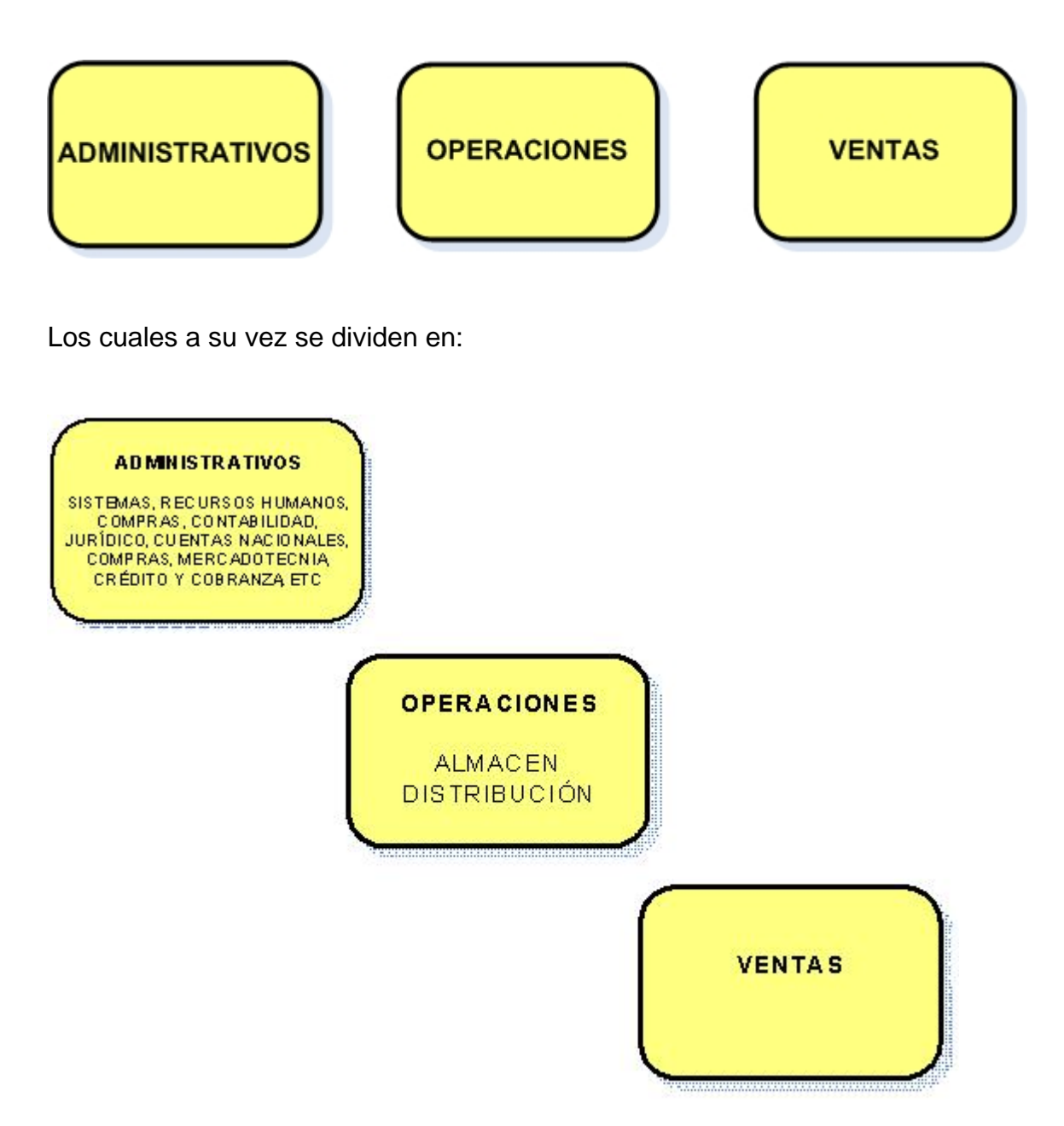

Los 3 macro procesos están soportados al 100% en el área de sistemas ya que toda la información esta sobre los equipos de computo.

### **2.2 Situación Tecnológica de Marzam**

La red NT se instaló hace 7 años debido a que fue creciendo la necesidad de compartir información dentro de la empresa, compartir recursos, correo electrónico, Internet, etc.

Esta red se inicio con 300 usuarios, sistemas operativos Windows 95, 8 Servidores con sistema operativo Windows NT Server, esta red no exigía muchos recursos de hardware.

Actualmente MARZAM cuenta con alrededor de 1200 usuarios, esta llegando a 13 sucursales con la adquisición de MEDIPAC, tiene alrededor de 900 buzones de correo, servicio de pagina Web, servicio de Ras (*Servicio de Acceso Remoto* ), servicio de FTP, servicio de impresión de alto volumen, 4 dominios, sistemas operativos Windows XP que es más exigente en recursos tanto para la PC como para el servidor que lo valida al dominio, servicio de antivirus, alrededor de 50 servidores con Windows NT , Windows 2000, mayor acceso al Internet, usuarios más inquietos, etc.

Debido al crecimiento de la red se tienen varios problemas con el servicio que se proporciona, como el correo electrónico que debido a varios virus ha hecho muy inestable el servicio, el servicio de Internet cada vez**,** está más saturado, se consume muchas horas hombre en soporte técnico debido a los usuarios inquietos que instalan y bajan de Internet infinidad de cosas, etc.

### **2.3 Propuesta Gerencial**

#### *Visión del Proyecto*

Ejecutar la reestructuración de la red actual a un entorno que satisfaga las necesidades de estabilidad, recursos necesarios de los servidores y administración centralizada, para obtener un mejor nivel de seguridad en los recursos de Marzam y el mejoramiento de la administración de los servidores.

#### *Objetivo General*

Reducir costos en licenciamiento, centralizar la administración en un solo dominio (MARZAMCORP), simplificar la administración y establecer niveles de seguridad adecuados para satisfacer las necesidades de nuestros clientes en el ciclo de Recopilación, Proceso y Almacenamiento de información, de manera centralizada y simplificada, regidos por una estructura de Directorios (LDAP), que permita la optimización y globalización de los recursos disponibles, mejorando de esta forma los procesos de Administración de la Red en general, dando además un valor agregado a la compañía, tanto por el correcto despacho de los servicios como en respuesta de los mismos.

#### *Alcance del Proyecto*

Se aplica a todas las sucursales de Marzam, en función de los recursos necesarios por cada localidad y previendo un crecimiento por 3 años

## *Análisis de Beneficios*

Facilidad en la administración cuentas de usuarios Facilidad en la implementación de Políticas Facilidad en el Mantenimiento de Software y distribución. Mejor uso de los recursos de HW. Reasignación de Equipos liberados a otros fines. Menores costos de Operación Menores Costos en la cantidad de licencias de Software para S.O.

## *Limites de responsabilidad y niveles de administración*

Hoy en día la administración y control de los recursos se maneja en forma centralizada, sin embargo, considerando el nuevo esquema se establecerán nuevos niveles de operación acorde con las responsabilidades de: administradores globales, administradores regionales, soporte técnico y helpdesk.

Con lo anterior, se eficientará el proceso de administración de los recursos de la red, además de aprovechar las ventajas tecnológicas que ofrece Windows 2003. Por este motivo debemos aplicar los siguientes criterios de niveles de operación:

- 1.- Por ubicación o localización de oficinas de IT.
- 2.- Por estructura Organizacional del departamento de IT.
- 3.- Por esquemas de seguridad para la información de la compañía.
- 4.- Por la estructura física de la WAN

## *Costos de la migración a Windows 2003*

Para realizar el proyecto de migración se requieren invertir en los siguientes puntos:

- $\triangleright$  Servidores
- $\triangleright$  Licenciamiento
- $\triangleright$  Capacitación
- ¾ Consultoría
- $\triangleright$  Gastos de viaje
- ¾ Costo aproximado del proyecto \$ 300.000.00 UDS

## **2.4 Propuesta Técnica**

#### *Causas para migrar a Windows 2003*

### **Administración de memoria mejorada**

Las mejoras de la administración de memoria en Windows 2000 y la familia Windows Server 2003 significan mayor velocidad, confiabilidad y flexibilidad para los servidores.

### **Arquitectura del sistema sólida**

Un sistema sólido proporciona una mayor confiabilidad, aunque se produzcan problemas en alguna de las aplicaciones o servicios. Por ejemplo, al tener un mayor control sobre las aplicaciones que no responden, puede mover sus ventanas, cambiar su tamaño, minimizarlas o cerrarlas. Además, en el caso de que un controlador actualizado no funcione correctamente, puede restaurar los controladores anteriores. La infraestructura de compatibilidad del sistema garantiza que las aplicaciones que funcionaban en sistemas operativos Windows anteriores seguirán haciéndolo en la familia de productos Windows Server 2003.

#### *Herramientas de diagnóstico*

Puede utilizar las herramientas de diagnóstico mejoradas que se incluyen en esta versión para supervisar los estados del sistema y evitar problemas

#### *Inicio en Modo a prueba de errores*

Mediante el Modo a prueba de errores puede iniciar el sistema operativo con un número mínimo de controladores y servicios, y ver después un archivo de registro que muestra la secuencia de los sucesos generados durante el inicio. Este modo permite diagnosticar problemas con controladores y otros componentes, que podrían impedir el inicio normal del sistema.

#### *Consola de recuperación*

La Consola de recuperación permite iniciar una consola de línea de comandos en aquellos sistemas en los que un problema de software (por ejemplo, que afecte a los controladores o los archivos) impide que el sistema se inicie. Desde la Consola de recuperación es posible utilizar comandos básicos para intentar recuperar el sistema.

#### *Protección de archivos de Windows*

La Protección de archivos de Windows impide reemplazar archivos del sistema protegidos, como los archivos .sys, .dll, .ocx, .ttf, .fon y .exe. Esta característica se ejecuta en segundo plano e impide que otros programas cambien estos archivos necesarios para el sistema operativo

#### *Recuperación automática del sistema*

La herramienta Recuperación automática del sistema (ASR, *Automated System Recovery*) le ayuda a recuperar el sistema si se produce un error en el disco duro o si el sistema está gravemente dañado. Puede utilizar los asistentes que forman parte del programa Copia de seguridad para preparar fácilmente el material de copia de seguridad necesario para ASR. La utilización de ASR junto con otras copias de seguridad estándar (de datos y de aplicaciones) permite restaurar un sistema al estado en que se encontraba cuando se realizó la copia de seguridad.

#### *Modo de compatibilidad*

La nueva característica Modo de compatibilidad garantiza una compatibilidad inmediata con las aplicaciones más conocidas. La tecnología de Modo de compatibilidad proporciona un entorno que refleja mejor el comportamiento de los sistemas operativos Windows 95, Windows 98, Windows NT 4.0 o Windows 2000. Estos entornos resuelven algunos de los problemas más comunes que impedían que las aplicaciones más antiguas funcionaran correctamente. Las aplicaciones que presentan problemas tras la migración podrían funcionar mejor si se inician en uno de estos entornos de compatibilidad

# **2.5 Situación Actual**

Marzam cuenta con 3 dominios los cuales están configurados sobre una plataforma Windows NT 4 como se muestra en la siguiente grafica.

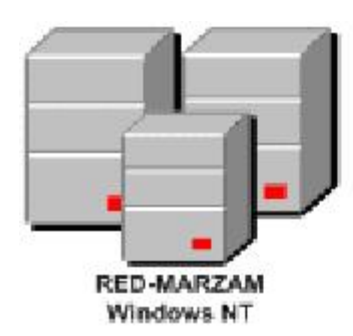

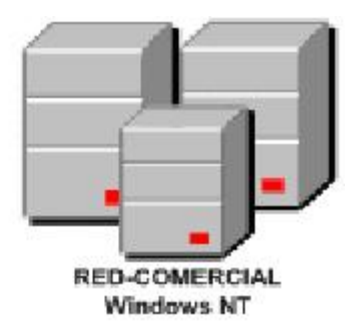

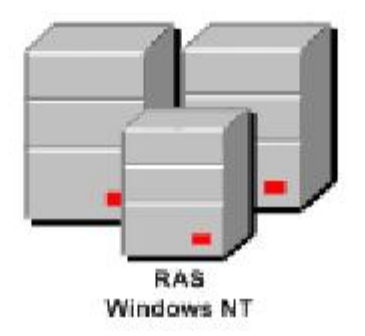
### **2.6 Situación durante la migración**

Durante la migración no es posible dejar sin servicio a ningún usuario de la red, ni migrar los 1200 equipos en un solo día, así que para hacer lo mas transparente posible este proyecto se tiene que hacer convivir la red de Windows NT 4 y la de Windows 2003.

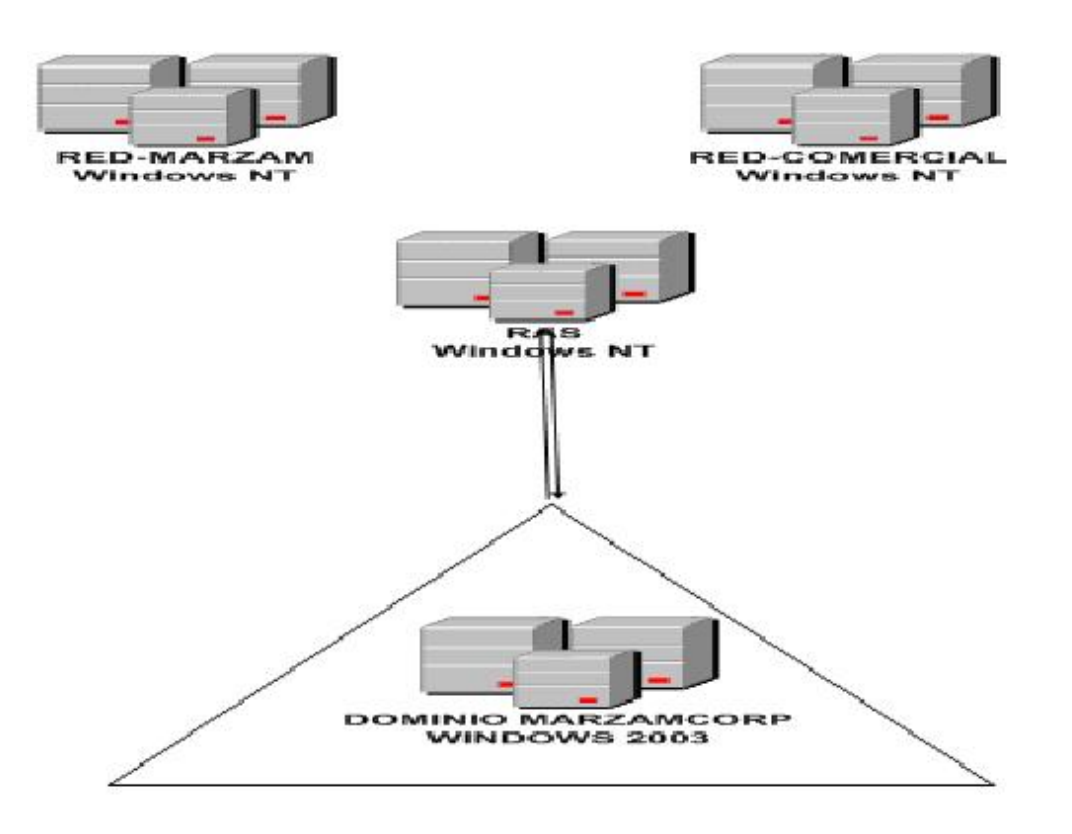

### **2.7 Situación al final de la migración**

Al final de la migración debe de quedar un solo dominio el cual se denomino MARZAMCORP el cual quedara conformado por 1200 equipos, 80 servidores los cuales darán servicio de:

- ¾ Autenticación de Dominio
- ¾ Servicio de DNS
- ¾ Servicio de DHCP
- ¾ Servicio de WINS
- ¾ Autenticación de RAS
- ¾ Correo Electrónico
- ¾ Servicio WEB
- ¾ Servicio de Aplicación
- $\triangleright$  Servicio de Antivirus
- ¾ Servicio de Soporte vía Remota

Todo esto con una administración centralizada donde las principales aplicaciones se encontraran dentro del Corporativo de Casa Marzam ubicado en la ciudad de México DF, quedando de la siguiente forma.

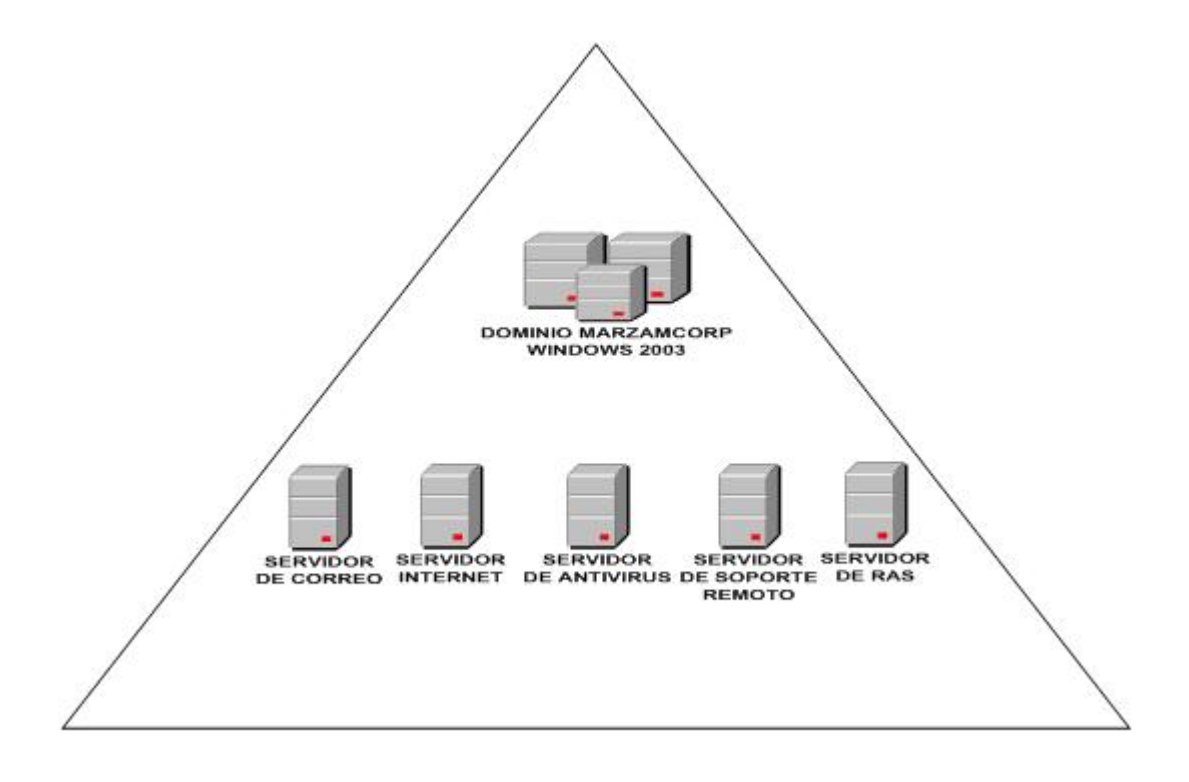

### **2.8 Niveles de Operación**:

**Nivel 1**.- Aplicable a todo el personal de IT que se encuentra en contacto directo con la operación de la compañía, con funciones básicas de administración de los sistemas.

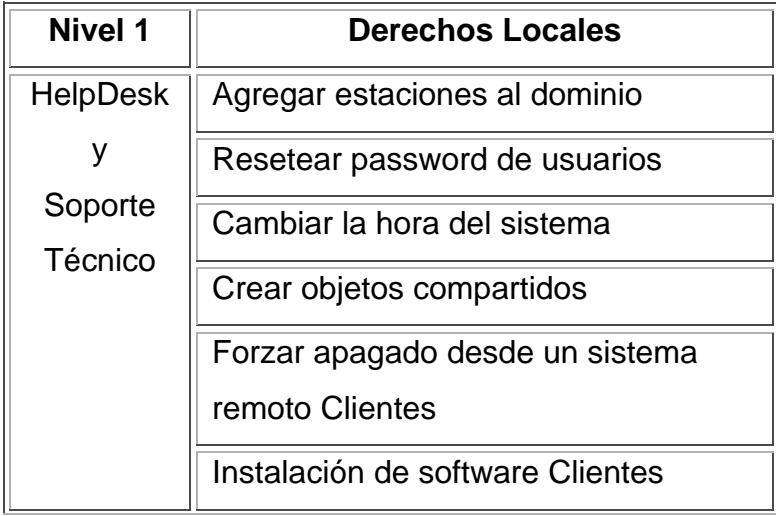

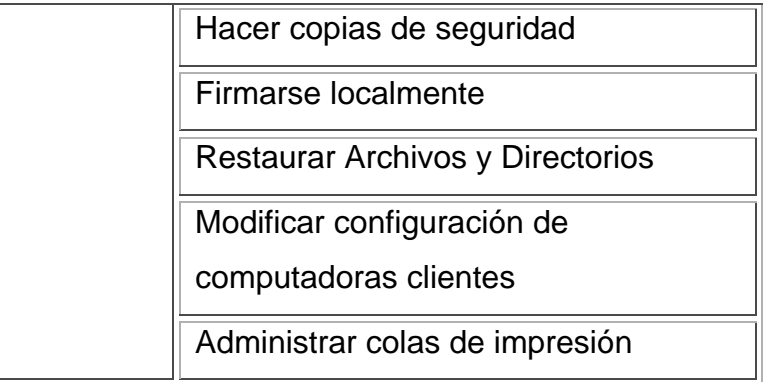

**Nivel 2**.- Aplica a todos aquellos Administradores de Localidad o de Región que se encargan de funciones avanzadas de Administración de los sistemas.

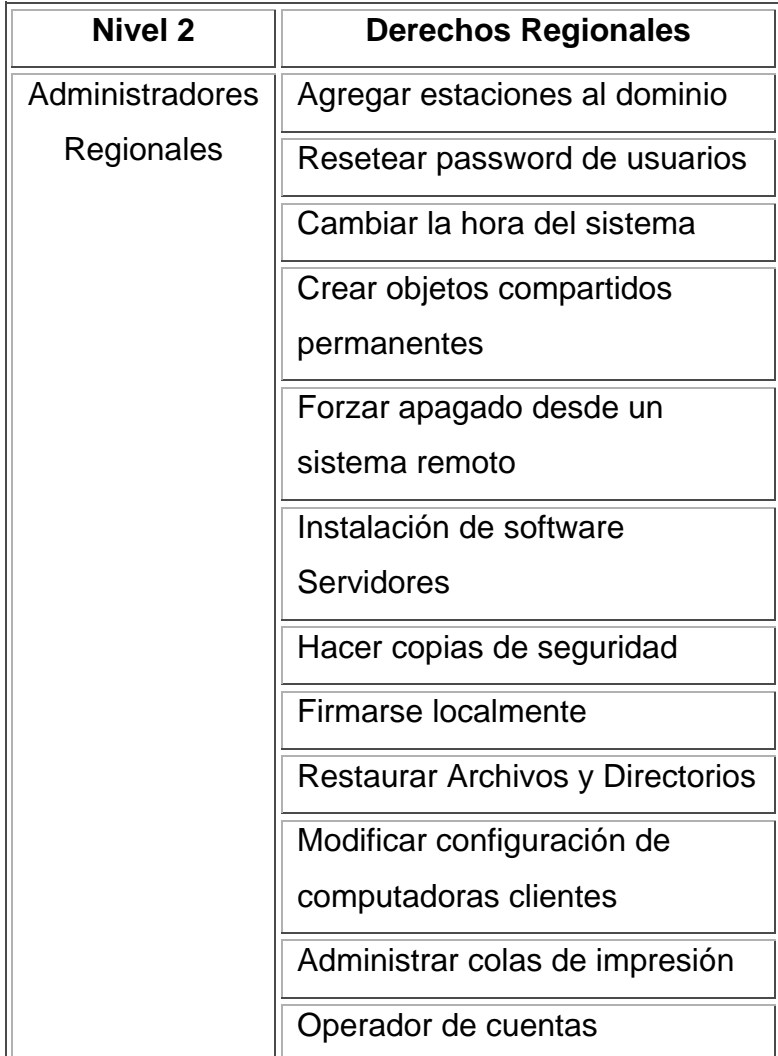

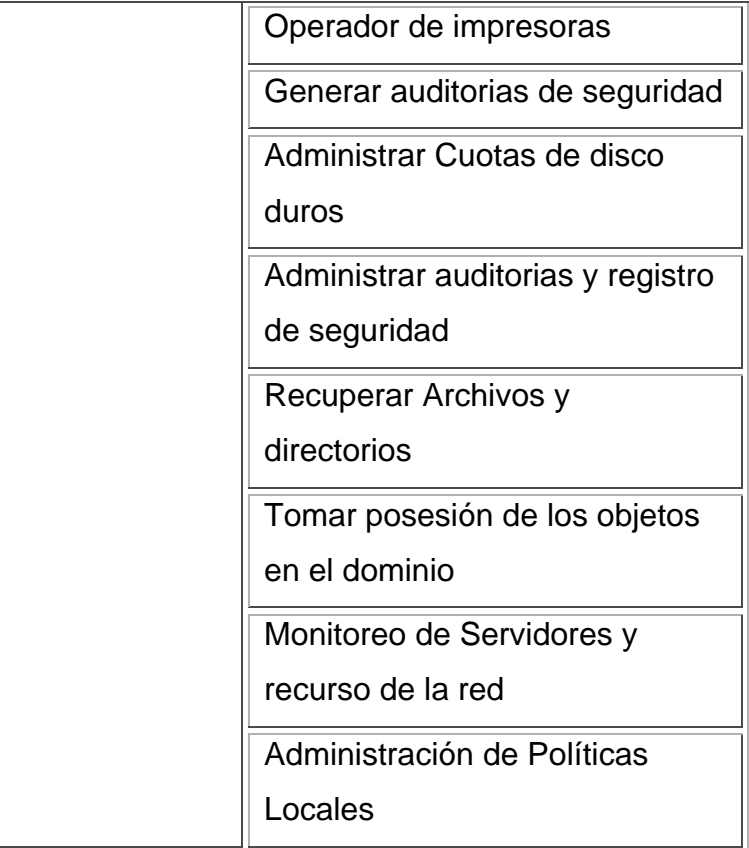

**Nivel 3**.- Aplicable a los Administradores globales o encargados de servicios, tienen los mismos derechos que un administrador regional, pero a nivel global, además de funciones específicas que controlan a nivel de toda la organización.

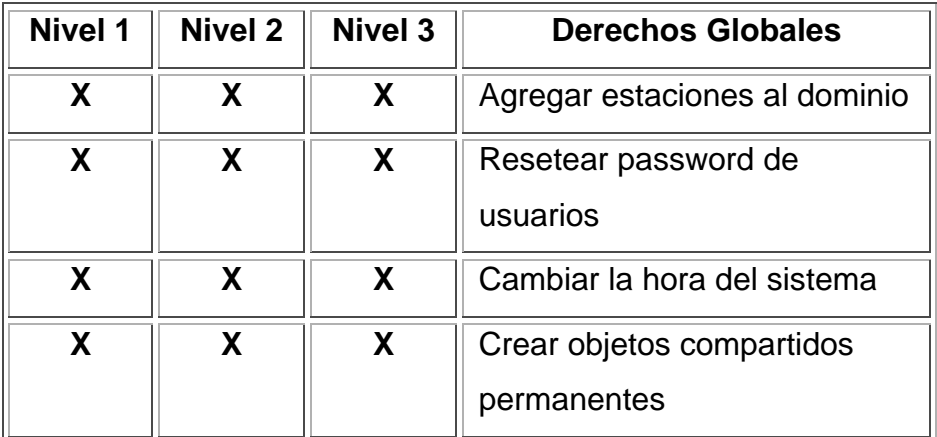

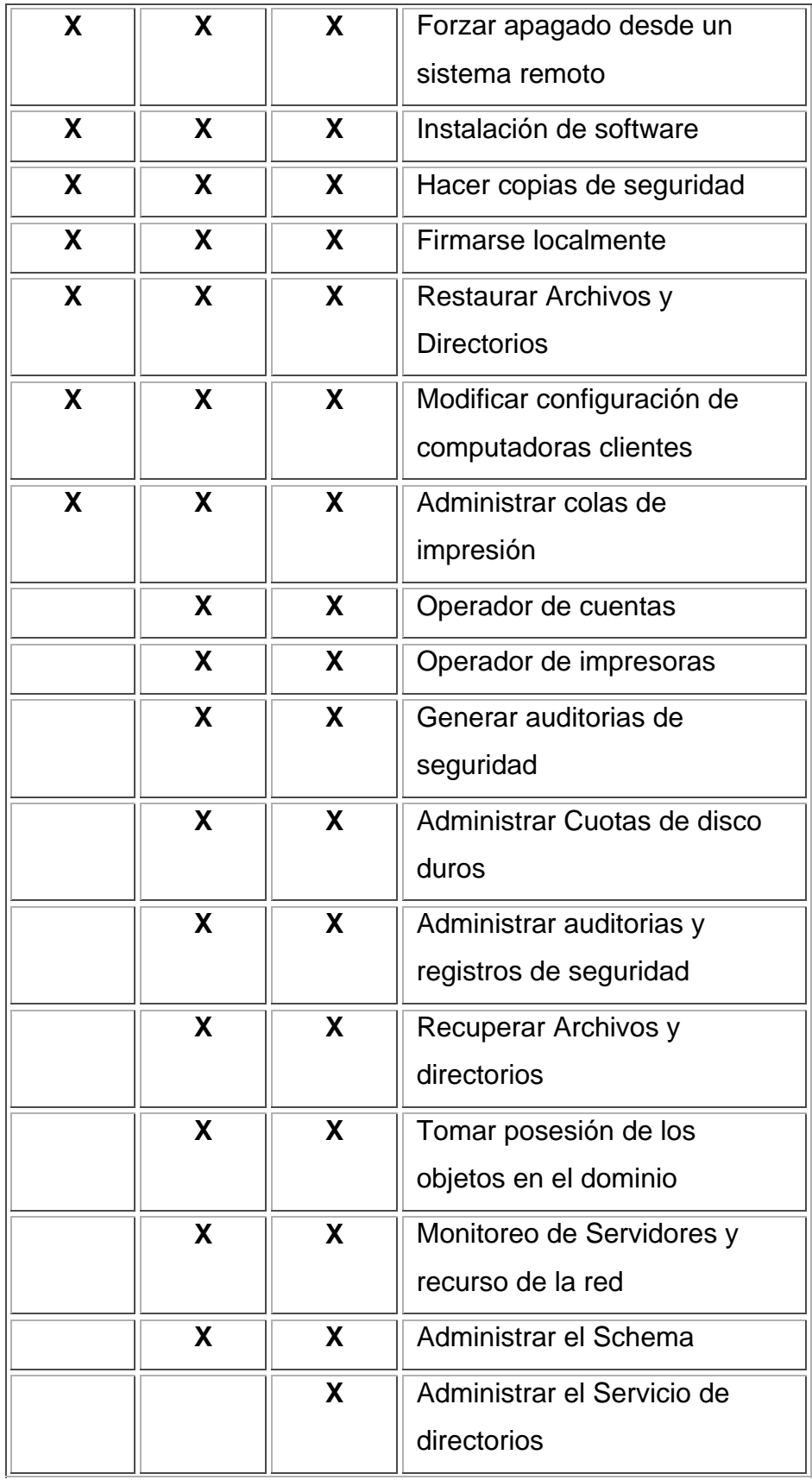

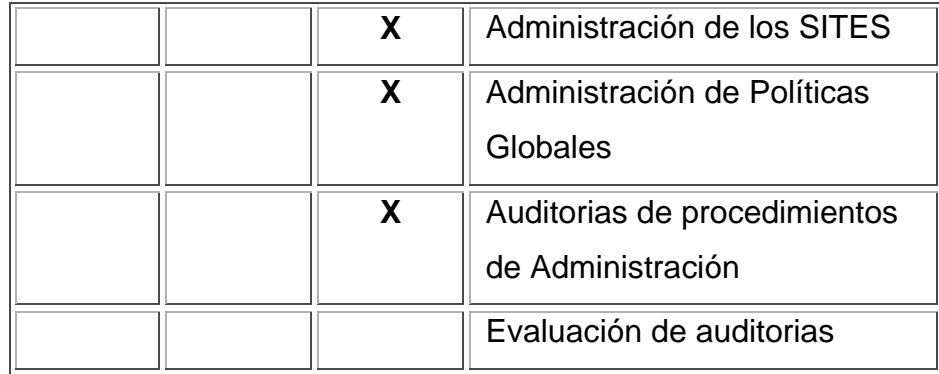

### **2.9 Diseño de las políticas del Sistema Operativo**

Se deberán crear Políticas de Dominio, sitio y Unidad Organizacional con el fin de simplificar la administración, tanto de la seguridad como de la distribución del software y administración de cuentas de usuarios y computadoras. Tales políticas estarán basadas en las necesidades propias del negocio, procurando siempre la generalidad de las mismas, evitando la individualidad.

Existen cinco elementos principales a los cuales se debe enfocar la aplicación de las políticas, por considerarse como los elementos básicos de la estructura de red:

- 1. Los dominios
- 2. Los servidores Controladores de Dominio
- 3. Los servidores Independientes
- 4. Las computadoras de usuario o cliente de red
- 5. Los objetos Usuario

#### **2.10 Diseño de la migración a Windows 2003**

El diseño de la estructura de dominio esta basada en tres principales criterios, que son la delegación de la autoridad, las políticas, ubicación geográfica y la estructura física de comunicación.

Dentro de estos criterios es necesario considerar los anchos de banda de los enlaces, por este motivo se deben establecer tiempos adecuados de replicación de los objetos del directorio activo, aún cuando es necesario mantener la información actualizada

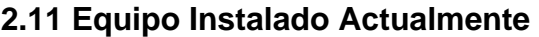

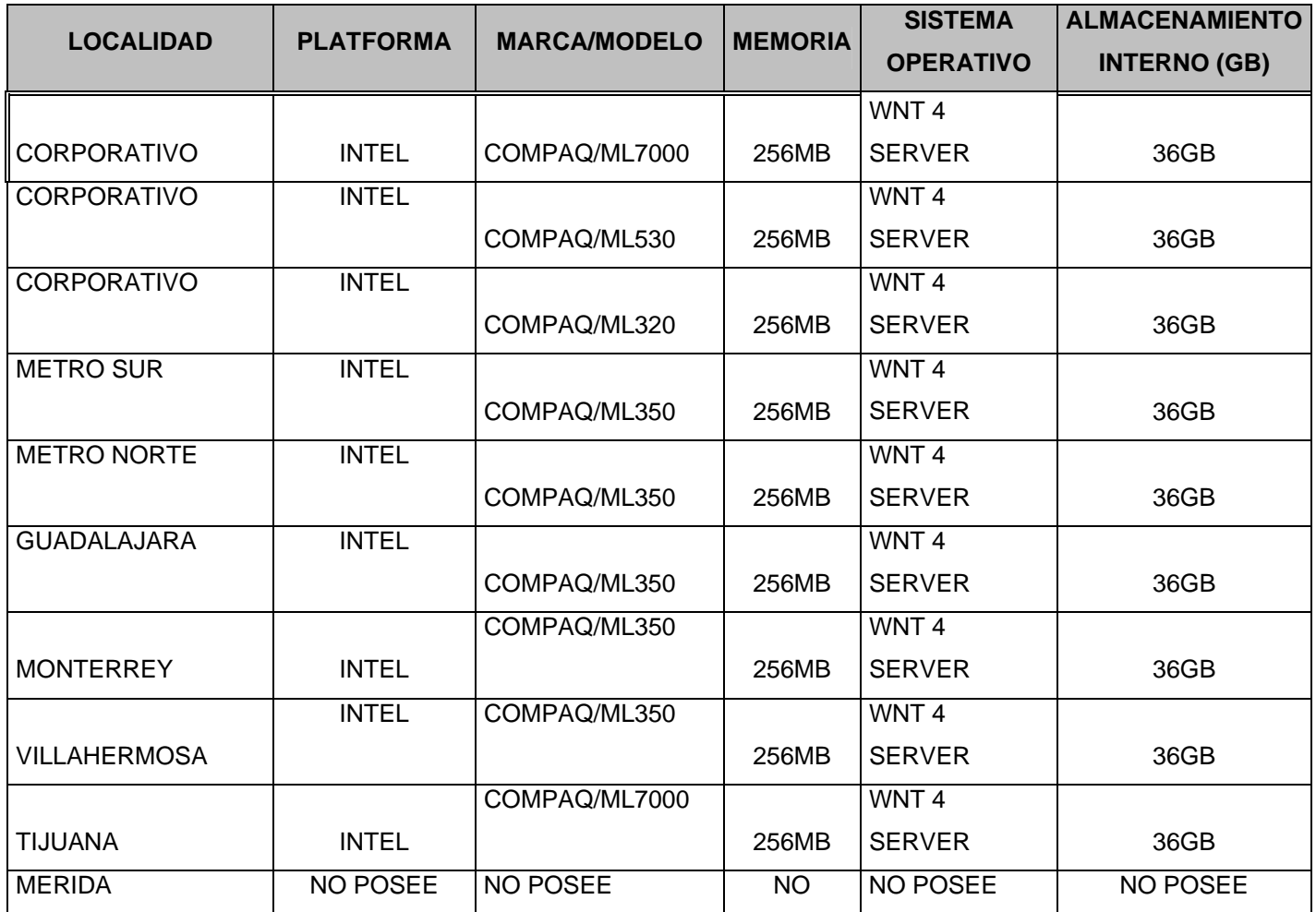

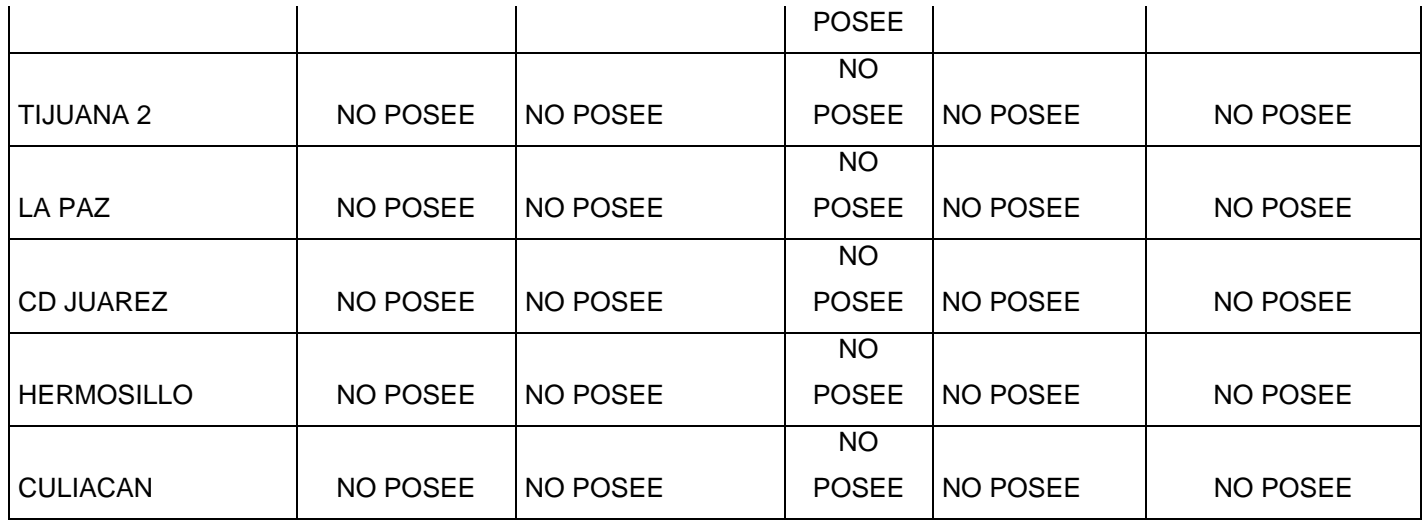

### **Equipo Propuesto Para la Migración**

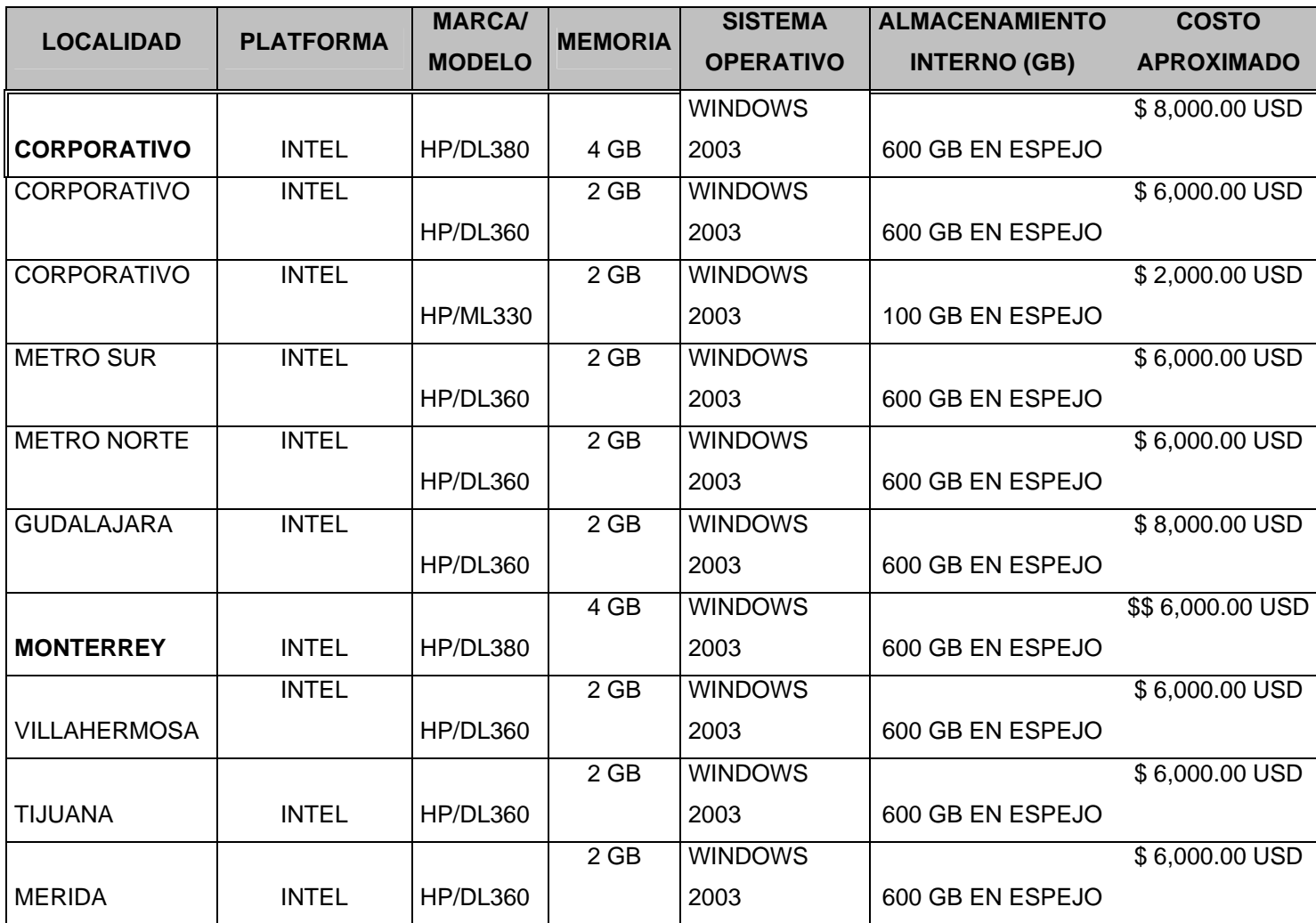

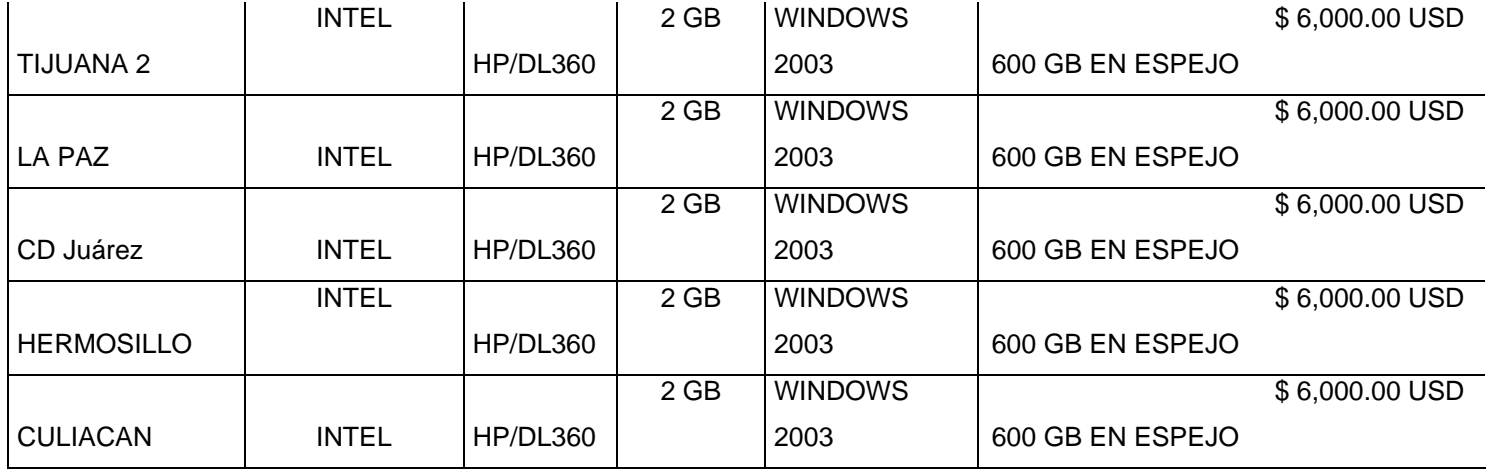

### **2.12 Tiempo Estimado de Ejecución por Localidad**

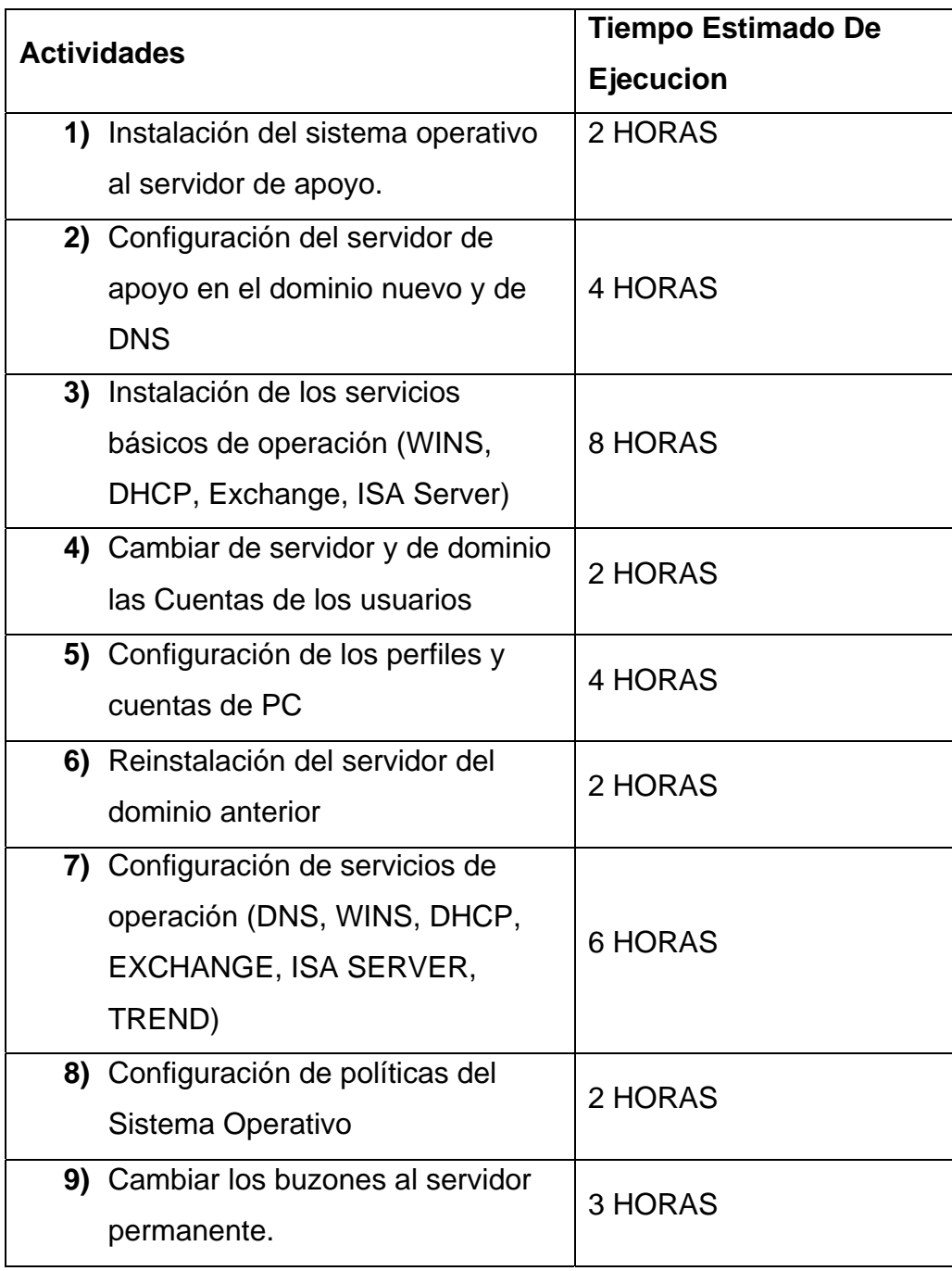

Dando un total de una semana por localidad a excepción del Corporativo el cual tardara alrededor de 8 semanas, haciendo su migración en 2 fases.

# *Calendario de Migración*

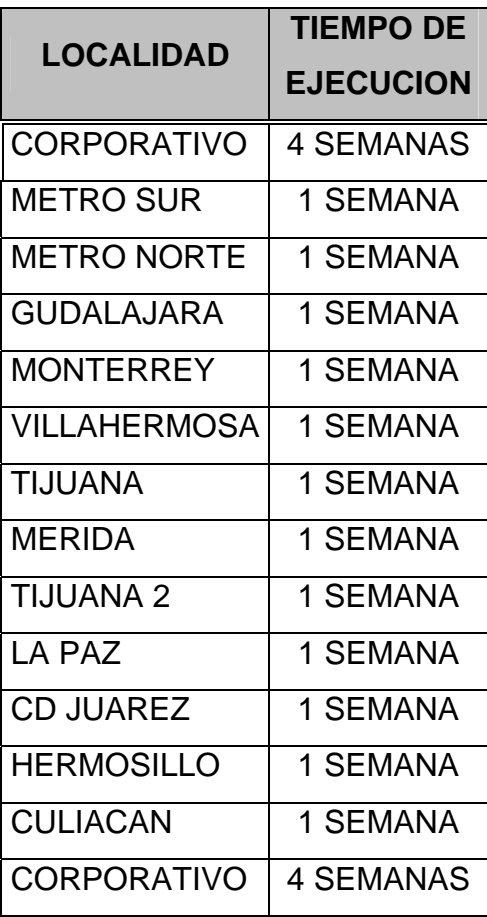

## **CAPITULO III DESARROLLO DEL PROYECTO**

#### **3.1 Documentación del entorno actual**

La documentación de la topología física y lógica de la red existente, así como la disponibilidad de un inventario completo y exacto del hardware y el software que utiliza Marzam son pasos previos muy importantes antes de empezar a diseñar la infraestructura de red de Windows 2003.

Las áreas del entorno de red actual que es necesario documentar para preparar la red para la distribución de Windows 2003 son las siguientes:

- a) Hardware y software
- b) Infraestructura de red
- c) Servidores de archivos, de impresión y Web
- d) Aplicaciones de unidad de negocio
- e) Arquitectura de los servicios de directorio
- f) Seguridad

#### *a) Inventario de hardware y software*

Hay que realizar inventarios de hardware y software de todos los servidores y equipos cliente que se utilicen en la red. Documentar todos los ruteadores, las impresoras, los módems y otro tipo de hardware, como las matrices redundantes de discos independientes (redundant array of independent disks, RAID) y el hardware de servidor del Servicio de acceso remoto (RAS). Asegúrarse de incluir datos como la configuración del sistema básico de entrada/salida (BIOS) y la configuración de todos los dispositivos periféricos, como las impresoras, los escáneres y los dispositivos de entrada. Lleve un registro de las versiones de los controladores y demás información de software y firmware.

El inventario de software debe incluir todas las aplicaciones instaladas en todos los equipos, así como los números de las versiones (o los datos de fecha y hora) de las bibliotecas de vínculos dinámicos asociadas con las aplicaciones.

#### *b)Infraestructura de red*

Si estabiliza la red antes de distribuir un nuevo sistema operativo, la distribución y la solución de problemas serán más fáciles y podrá confiar más en la red actualizada. El establecimiento de un laboratorio de pruebas para hacer un duplicado de los problemas y las configuraciones es una buena forma de evaluar la repercusión de la distribución de Windows 2003 con un conjunto determinado de protocolos, controladores de hardware y configuraciones cliente/servidor.

Al documentar la infraestructura de la red, se obtiene tanto datos de hardware para documentar la estructura física de la infraestructura como datos de software para documentar la existencia y la configuración de los protocolos que se utilizan en la red. También se necesita documentar la organización lógica de la red, los métodos de resolución de nombres y direcciones, así como la existencia y configuración de los servicios que se utilizan. La documentación de la ubicación de los sitios de red y el ancho de banda disponible entre ellos también ayudará a decidir si conviene realizar instalaciones por inserción o a petición cuando se migre a Windows 2003.

### Diagrama físico de la red

El diagrama físico presenta la siguiente información acerca de la red existente:

- ¾ Datos de los vínculos de comunicación físicos, como la longitud del cable, el grado y la aproximación de las rutas físicas de las líneas de cable, analógicas y RDSI.
- ¾ Servidores, incluidos el nombre del equipo, la dirección IP (si es estática), la función del servidor y los dominios a los que pertenece. Un servidor puede tener muchas funciones, incluidas la de controlador de dominio principal o de reserva, servidor del servicio de Protocolo de configuración

dinámica de host (DHCP), servidor de Sistema de nombres de dominio (DNS), servidor de Servicio de nombres de Internet de Windows (WINS), servidor de impresión, ruteador y servidor de aplicaciones o archivos.

- ¾ Ubicación de dispositivos como impresoras, concentradores, conmutadores, módems, ruteadores y puentes, además de los servidores proxy que haya en la red.
- ¾ Vínculos de comunicaciones (analógicos y RDSI) de red de área extensa (WAN) y el ancho de banda disponible entre sitios.
- ¾ Número de usuarios en cada sitio, incluidos los usuarios móviles.

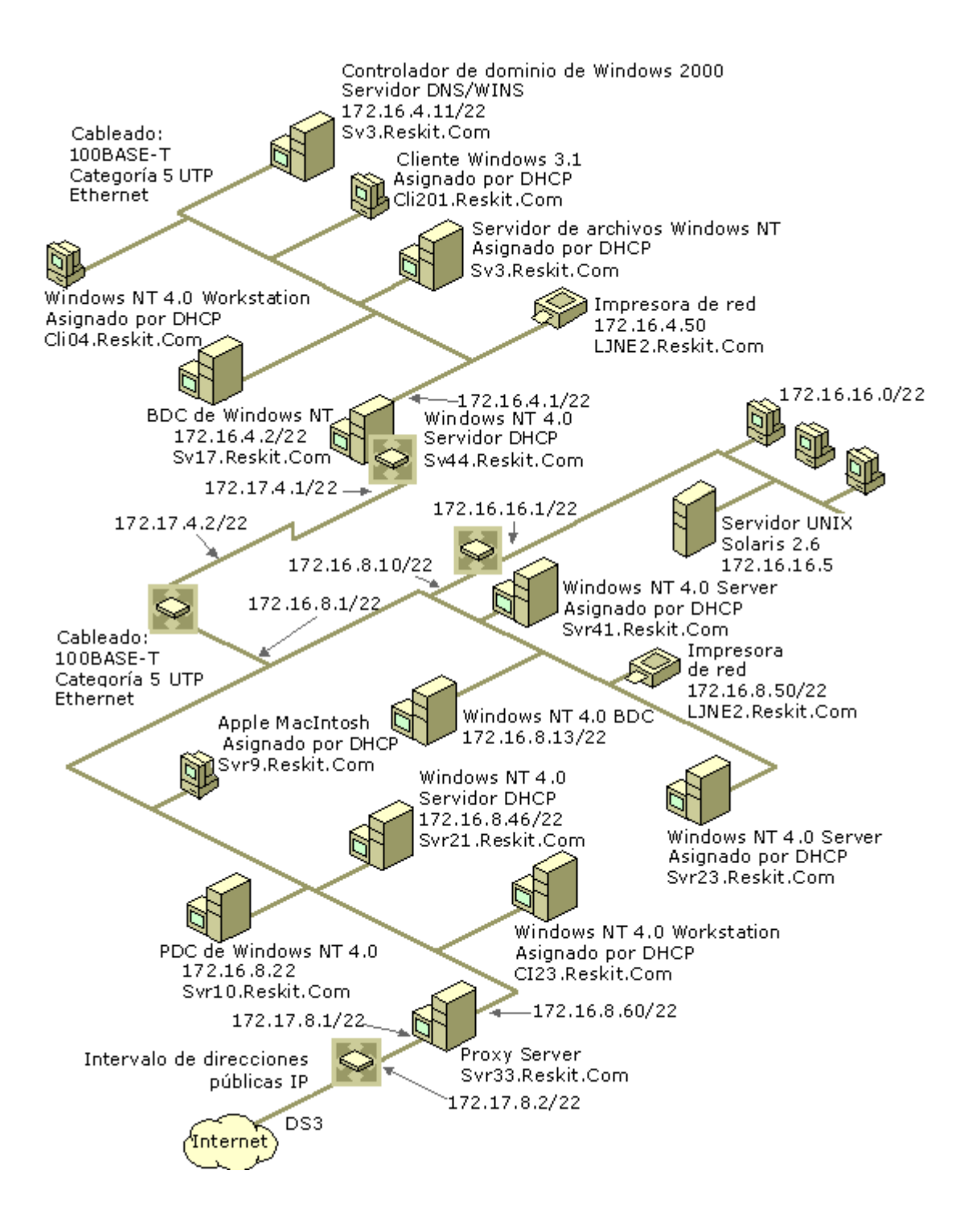

Diagrama lógico de la red

El diagrama lógico muestra la arquitectura de la red, incluida la información siguiente:

- ¾ Arquitectura de dominios, que incluye la jerarquía de dominios existente, los nombres y el esquema de direcciones.
- ¾ Funciones de servidor, que incluye los controladores de dominio principal o de reserva, los servidores del servicio DHCP o los servidores WINS.
- ¾ Relaciones de confianza, que incluyen las representaciones de las relaciones de confianza transitivas de una dirección y de dos direcciones.

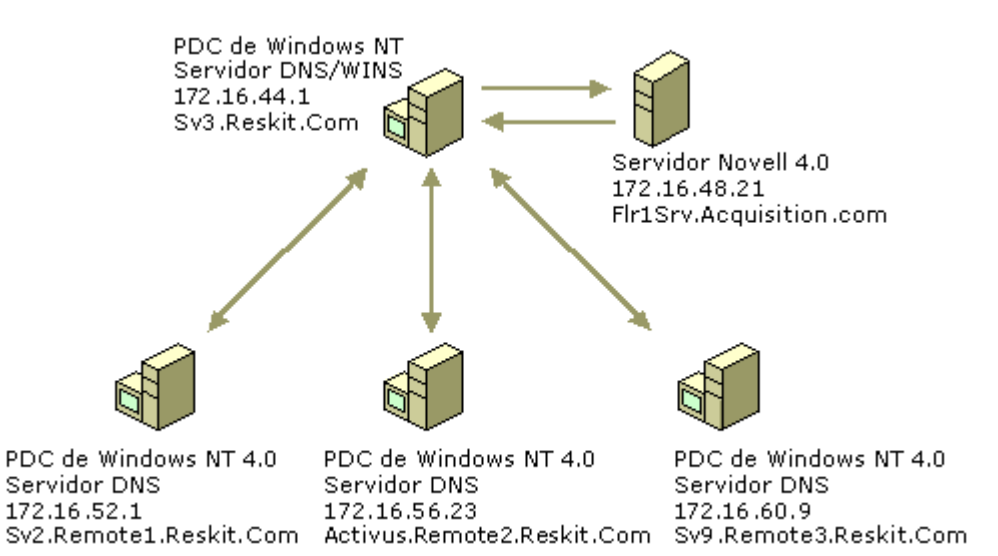

#### **Servicios de resolución de nombres**

Documentar todos los servidores DNS y WINS que haya en la red, anotando la información de configuración y de versiones, así como los datos de hardware. Anotar si alguno de los servidores DNS que no ejecute Windows NT en la red tiene soporte para registro dinámico y Registros de recursos de servicio (SRV) y si el fabricante del software dispone de actualizaciones de esta característica.

#### **Métodos de direccionamiento IP y configuraciones de servicios**

Hay que documentar todos los servidores del servicio DHCP en la red, incluido lo siguiente:

- $\triangleright$  Las direcciones IP que haya asignado a los servidores y a los equipos cliente.
- ¾ La configuración DHCP, como la puerta de enlace predeterminada.
- ¾ Datos de las subredes en relación con la estructura de dominios global.
- ¾ El número de subredes y hosts de la red, anotando las direcciones IP y las máscaras de subred que se utilicen en la red.
- $\geq$  La duración de la concesión de una dirección IP a un cliente en la red.

#### Acceso remoto y acceso telefónico a redes

Si se tiene usuarios remotos o móviles, documentar las configuraciones de acceso remoto y de acceso telefónico.

#### Problemas de ancho de banda

Documentar la utilización actual del ancho de banda de la red. Al hacerlo, se podrá establecer una línea base desde la que se pueden medir los cambios. También es importante documentar la velocidad de los vínculos de red entre los segmentos de red de Marzam y sus sucursales.

#### *Servidores de archivos, de impresión y Web*

Anotar los datos de configuración de los servidores miembros, prestando especial atención a las configuraciones únicas, como un servidor con un conjunto de módems o un servidor de departamento con varios adaptadores de red. Tomar nota de si el servidor es un servidor de empresa o de departamento. Anote los requisitos especiales de funcionamiento de los servidores e identificar si alguno de esos servidores depende de protocolos o controladores especiales.

Buscar las impresoras de la organización y documente las configuraciones. Tomando en cuenta a los servidores Web y proxy: al planear la distribución, se debere considerar las implicaciones de seguridad en esta clase de servidores y el ancho de banda que puede requerir cada uno, especialmente para Active Directory

#### *Aplicaciones de unidad de negocio*

Identificar las aplicaciones que son imprescindibles para que Marzam lleve a cabo su actividad principal.

#### *Arquitectura de los servicios de directorio*

Identificar la estructura de dominios existente como parte del plan de migración a Windows 2003, arquitecturas de los dominios, los usuarios y los grupos de usuarios de la organización, así como su ubicación geográfica y los dominios de recursos y administrativos. Relaciones de confianza de una dirección y de dos direcciones existentes entre los dominios.

#### **Modelo de administración de dominios**

Los estándares de administración principal para la administración de dominios. ¿Se tiene un modelo administrativo jerárquico y centralizado o permite su organización un modelo de administración distribuido? ¿Qué pueden hacer los administradores locales a diferencia de los administradores de toda la empresa?

- $\triangleright$  De la estructura de dominios existente, se debe tomar en cuanta la información de red siguiente:
- ¾ Tipo de estructura de dominios. La mayoría de las redes tienen múltiples dominios de cuentas principales con muchos más dominios de recursos. A la hora de migrar o actualizar los dominios existentes a Windows 2003, la estructura de dominios existente afectará al diseño de la estructura de dominios de Windows 2003.
- ¾ Relaciones de confianza existentes. Se debe tomar nota de las relaciones de confianza de una dirección y de dos direcciones de la red. Identificar los dominios y las relaciones de confianza que no desee mover a la estructura del bosque de dominios de Windows 2000. Los dominios que se actualicen a dominios de Windows 2000 y se designen como parte del mismo bosque se conectarán a otros dominios de Windows 2000 mediante relaciones de confianza transitivas.
- ¾ El número y la ubicación de controladores de dominio de la red**.** Esto le permitirá planear la actualización de cada dominio. Debería tener identificados los controladores de dominio principales y de reserva en los diagramas de red físico y lógico. Se debe tener en cuenta las ubicaciones físicas y de los datos de configuración.

Preparación de la arquitectura de la red

#### Estabilizar la red existente

Antes de implementar una actualización de red o un proyecto de migración, hay que identificar y corregir los cuellos de botella de transmisión de la red, el hardware con funcionamiento deficiente, las configuraciones inestables o problemáticas y otras áreas de interés. En un proyecto de migración o actualización, el ancho de banda marginal y los componentes de red inestables harán más difícil alcanzar los objetivos del proyecto.

#### Revisar los protocolos de red

Todas las redes utilizan una serie de protocolos según sus necesidades. Las organizaciones que mantienen una red Ethernet puede que utilicen una combinación de TCP/IP, NetBEUI, SPX/IPX y otros protocolos, dependiendo de la autenticación de red, así como las necesidades de seguridad y las capacidades de los sistemas operativos instalados.

#### Preparar la infraestructura física

Hay que considere la calidad y el ancho de banda del cableado de red existente y los dispositivos y si serán compatibles con los planes de actualización o migración.

#### Preparar los controladores de dominio

Windows 2003 está diseñado para trabajar dentro de una red de Windows NT 4.0. Las estaciones de trabajo de Windows NT 4.0 que utilicen el protocolo NTLM pueden enviar solicitudes de autenticación de red a cualquier controlador de dominio de Windows 2003 que actúe como controlador de domino de un dominio de Windows NT. Las relaciones de confianza entre los dominios de Windows 2003 y los dominios de Windows NT 4.0 se establecen con facilidad, con lo cual se dispone de soporte para autenticación entre dominios.

#### Preparar los servidores miembros

Un servidor miembro es cualquier servidor que funciona como miembro de un dominio de Windows NT o Windows 2003, pero cuya función no es la de controlador de dominio. Las funciones de los servidores miembros incluyen:

- $\triangleright$  Servidores de archivos, de aplicaciones y de impresión
- $\triangleright$  Servidores Web, proxy y de acceso remoto
- $\triangleright$  Servidores de bases de datos
- $\triangleright$  Servidores de certificados

#### *Preparar la infraestructura de seguridad*

Windows 2003 ha sido diseñado para proporcionar niveles muy altos de seguridad de los datos, además de ofrecer a los administradores las ventajas de la facilidad de implementación y administración. Las nuevas características, como IPSec, la autenticación Kerberos y las claves públicas, ofrecen un nivel mayor de seguridad que las versiones anteriores de Windows NT.

Dado que Windows 2003 está diseñado para funcionar dentro de una estructura de dominios de Windows NT existente, puede introducir fácilmente servidores basados en Windows 2003 en la estructura de seguridad de red actual. Sin embargo, cuando migre o actualice la red de Windows NT existente a Windows 2003, la estrategia de seguridad estará influida por las características específicas de seguridad de Windows 2003 que planee distribuir.

Windows 2003 admite infraestructura de clave pública (PKI), un método de autenticación que emplea certificados digitales, entidades de certificación y software de administración de certificados. Puede utilizar la autenticación de certificados para proteger a los clientes de correo electrónico y la comunicación a través de Internet, como apoyo a la tecnología de tarjetas inteligentes y para proteger la comunicación (mediante IPSec) con los clientes no Kerberos. Los detalles de cómo distribuir la infraestructura de c lave pública vienen determinados por los servicios de certificados específicos que se emplee: se pueden utilizar Servicios de Certificate Server de Microsoft o servicios de certificados de terceros.

#### **3.2 Laboratorio de pruebas**

Para realizar el proceso de migración primeramente se hizo un laboratorio de pruebas con 4 equipos de los cuales 2 se les instalo Windows NT 4.0 y Windows 2000 como cliente y a los otros dos se le instalo Windows 2003 Server y Windows XP Pro como cliente.

Se crearon dos dominios de prueba tanto en Windows NT 4 como en Windows 2003 para poder reproducir el ambiente de trabajo que se tenía en el momento. De igual manera se crearon dos organizaciones de Exchange para ver que proceso se tenía que hacer para que pudieran convivir durante la migración.

Teniendo ya los dos dominios configurados se integraron los clientes y empezaron las pruebas, envió de correo, transferencia de archivos, ejecución de aplicaciones, salida a Internet, comportamiento de antivirus, etc.

#### **3.3 Compra de servidores**

Para este proyecto se propuso una plataforma 100% HP debido a que la empresa viene trabajando con la marca desde hace un buen tiempo.

Se compraron 14 servidores de los cuales 2 son DL 380 y los restantes 12 fueron DL 360 La diferencia entre estos servidores fue por la cantidad de usuarios que maneja cada sucursal, el corporativo es el Site principal y en segundo lugar el site de Monterrey las replicas de usuarios y correo van todas hacia estos dos lugares teniendo redundancia en los servicios.

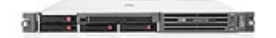

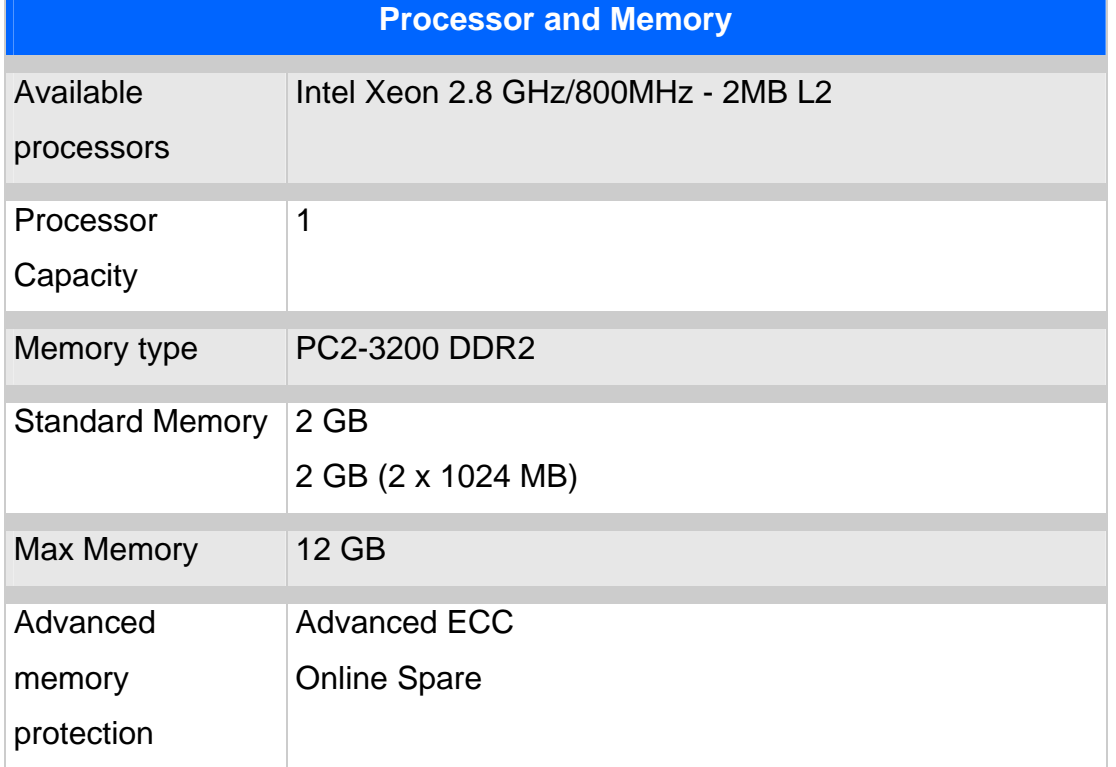

#### HP ProLiant DL360 G4p Server series

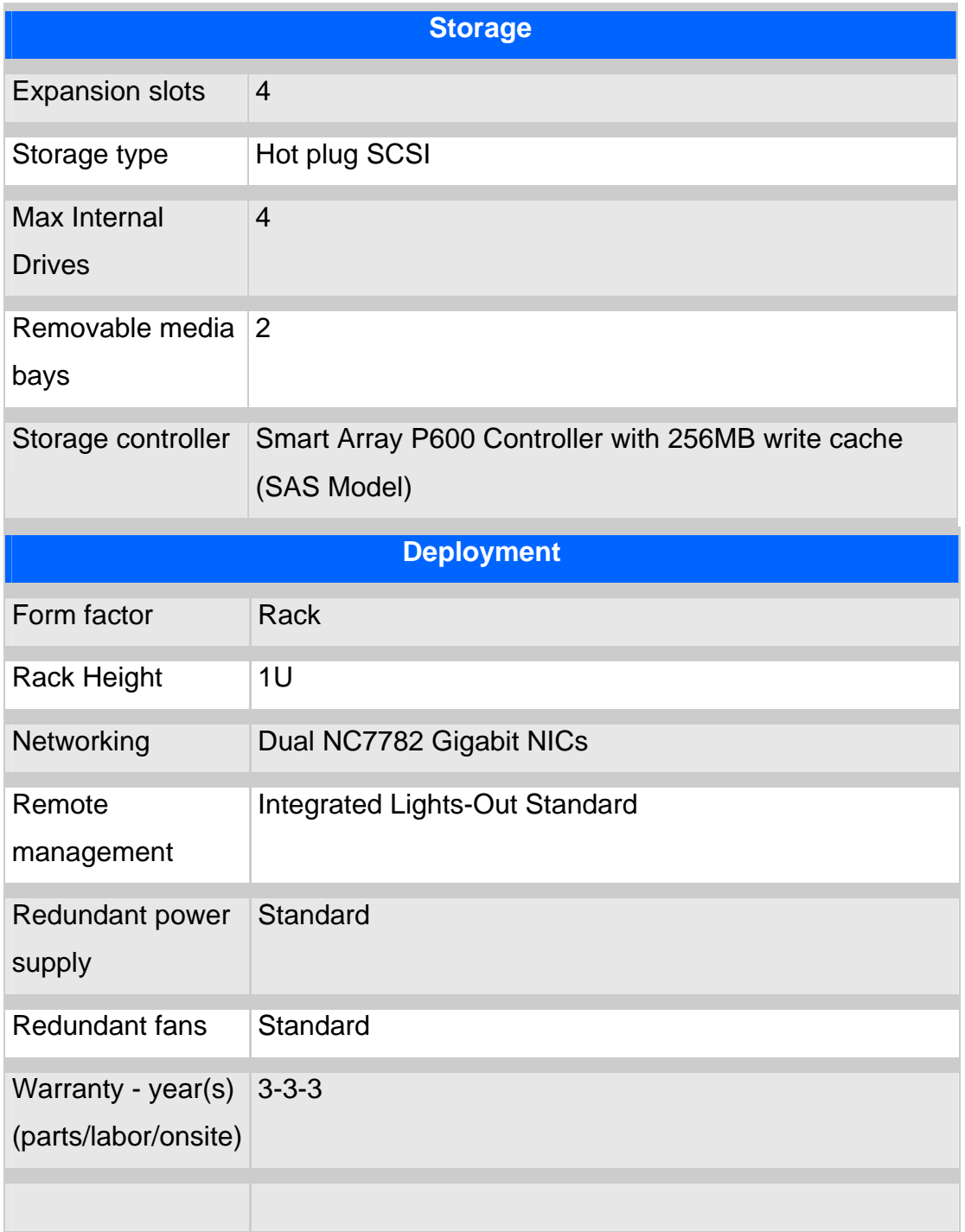

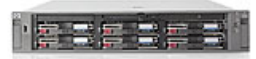

--

### HP ProLiant DL380 G4 Server series

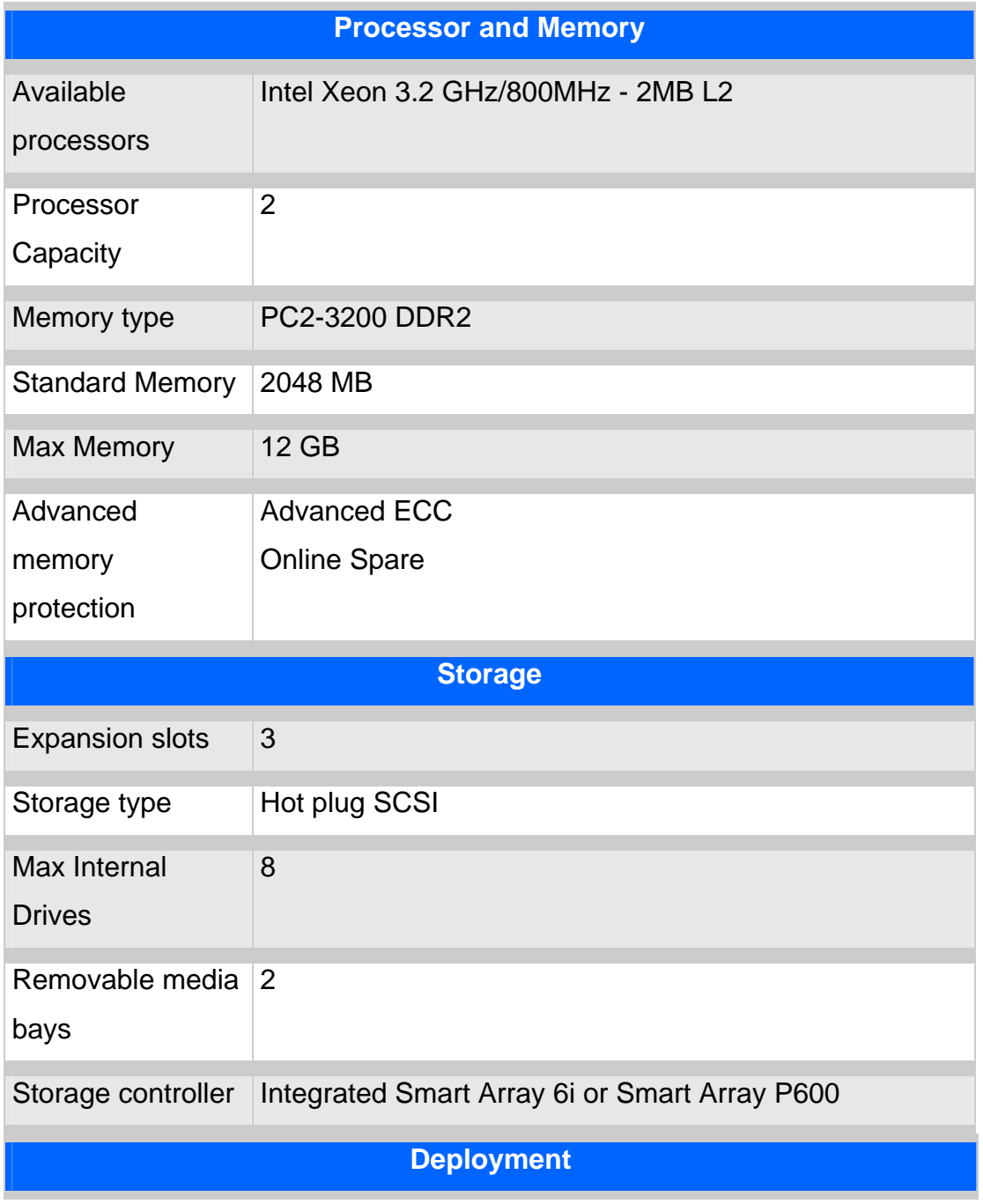

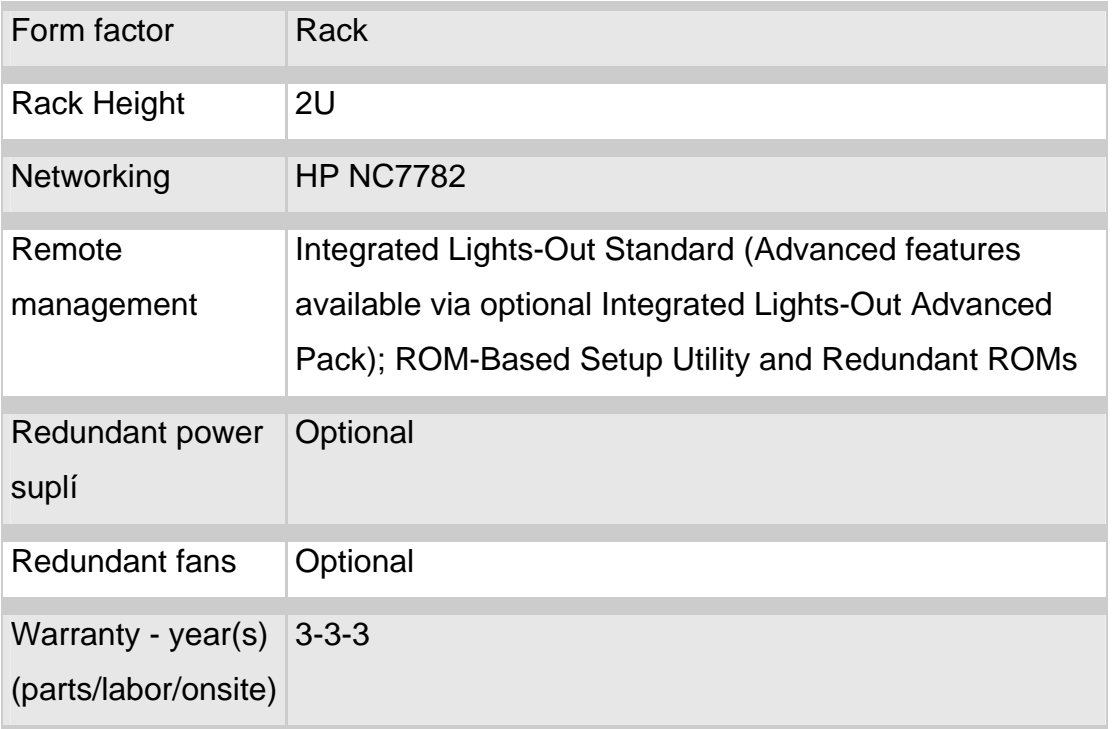

### **3.4 Compra de licencias de Windows y Exchange**

El software que se propuso fue el siguiente Windows 2003 Standar Edition en ingles de 32 Bits y Exchange 2003 Enterprice Edition en ingles.

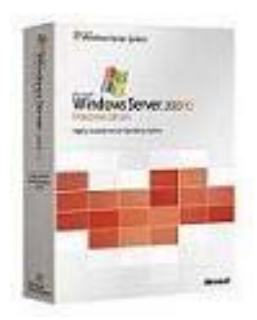

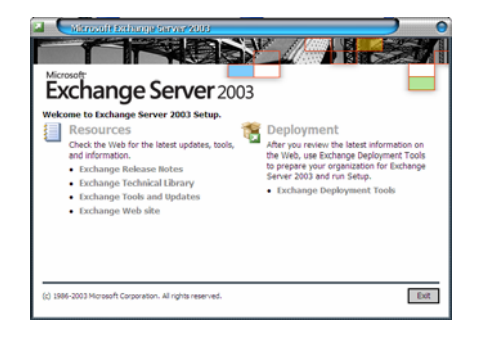

# **Windows Server 2003**

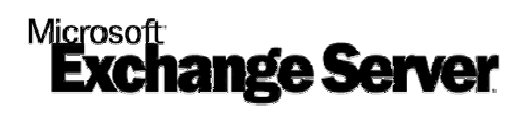

#### **3.5 Análisis de la estructura de dominios**

Marzam tenía 4 dominios sobre Windows NT 4.0 los cuales estaban estructurados de la siguiente forma.

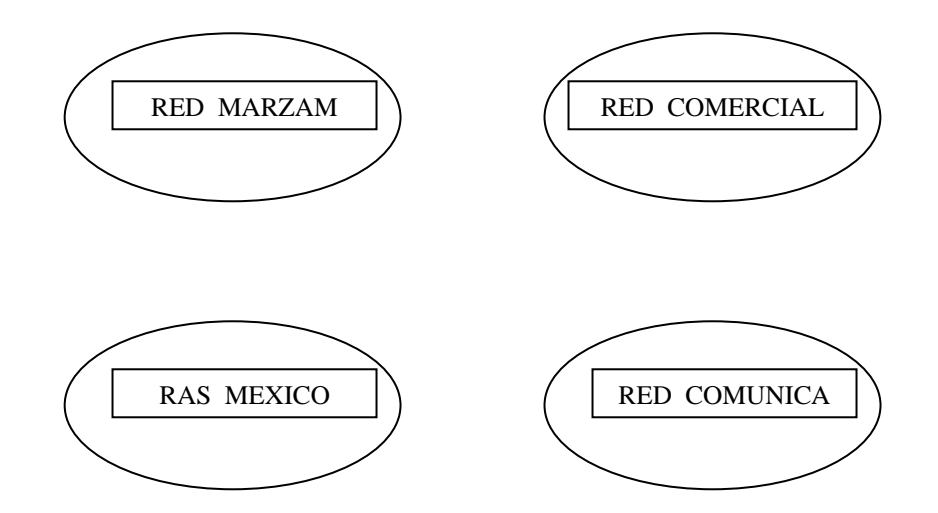

Esta estructura era buena para mantener los servicio de Marzam de forma independiente y tener hasta cierto punto seguridad.

Lo malo de esta estructura es una administración complicada por tener los 4 dominios por separado, duplicidad de cuentas ya que los usuarios necesitaban tener acceso a la red, al ras, a las aplicaciones, etc. Por lo tanto tenían 4 cuentas diferentes con accesos diferentes.

Con la nueva estructura se decide tener un solo dominio y otorgar permisos específicos para cada servicio, se propusieron organizar a los usuarios en grupos administrativos divididos por aplicación. Quedando de la siguiente manera.

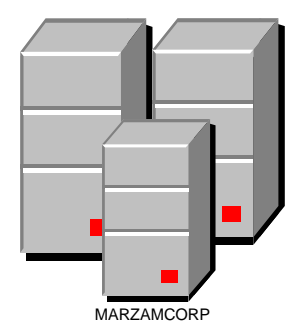

#### **3.6 Instalación de servidores de Windows 2003**

Los servidores de Windows 2003 se instalaron de la siguiente forma para establecer un estándar en todos los equipos de la red.

Todos los servidores cuentan con dos discos de 300 gb de capacidad y tarjeta raid para poder hacer un arreglo de discos. Basado en esto quedaron con un raid 0+1 que es el arreglo más básico y confiable.

Windows 2003 ofrece la gran ventaja de hacer las particiones primarias de un mayor tamaño a comparación de Windows NT que solo dejaba la partición C: de 4 GB y solo se podía formatear en FAT32, Con Windows 2003 se pueden hacer particiones de teras de ser necesario ya que se basa en el formato NTFS que cuenta con una mayor seguridad.

Las particiones de los servidores quedaron con la partición C: de 40 GB en formato NTFS y la D: de 240 GB en formato NTFS . Para poder utilizar la partición primaria para la instalación de todo el software y actualizaciones de sistema operativo y la unidad D: se dedico al almacenamiento de la información y ubicación de las bases de datos en el caso de los servidores de correo o alguna otra información importante para la empresa.

El software que se instalo fue le siguiente

Smart Star de HP software que ayuda a la instalación del equipo ya que contiene drivers, software de administración y monitoreo de los mismos, etc.

Windows 2003 Server Edición Estándar en Ingles se tomo esta decisión para tener un mejor perfil se sistema operativo ya que es el lenguaje nativo del sistema operativo y contiene menos errores.

Service Pack 1 de Windows 2003 es el primero y único service pack que ha salido para Windows 2003 y por recomendación de Microsoft se debe de instalar adicional a las actualizaciones adicionales que ya están en la página de Microsoft.

Adicional a este software se instalaron varios servicios de red como son:

#### **Active Directory**

En una red de Microsoft® Windows® Server 2003, el servicio de directorio Active Directory proporciona la estructura y las funciones para organizar, administrar y controlar el acceso a los recursos de red. Para implementar y administrar una red de Windows Server 2003, deberá comprender el propósito y la estructura de Active Directory.

Active Directory proporciona también la capacidad de administrar centralmente la red de Windows Server 2003. Esta capacidad significa que puede almacenar centralmente información acerca de la empresa, por ejemplo, información de usuarios, grupos e impresoras, y que los administradores pueden administrar la red desde una sola ubicación.

Active Directory admite la delegación del control administrativo sobre los objetos de él mismo. Esta delegación permite que los administradores asignen a un grupo determinado de administradores, permisos administrativos específicos para objetos, como cuentas de usuario o de grupo.

Active Directory es el servicio de directorio de una red de Windows Server 2003, mientras que un servicio de directorio es aquel que almacena información acerca de los recursos de la red y permite que los mismos resulten accesibles a los usuarios y a las aplicaciones. Los servicios de directorio proporcionan una manera coherente de nombrar, describir, localizar, tener acceso, administrar y asegurar la información relativa a los recursos de red

#### **DNS**

DNS es un servicio de resolución de nombres que resuelve direcciones legibles (como www.microsoft.com) en direcciones IP (como 192.168.0.1).

Domain Name System (DNS) es una base de datos jerárquica distribuida, que contiene mapeos de nombres de host DNS a direcciones IP. DNS habilita la localización de computadoras y servicios usando nombres alfanuméricos, más fáciles de recordar. DNS también habilita la localización de servicios de red, como E-mail Servers y Domain Controllers en Active Directory.

Con DNS, los nombres de host residen en una base de datos distribuida en múltiples servers, disminuyendo la carga en un servidor y la capacidad para administrar este sistema de nombres. Asimismo, dado que se distribuye la base de datos de DNS, su

tamaño es ilimitado y el funcionamiento no se degrada cuanto más servidores se agregan.

InterNIC es responsable de delegar la responsabilidad administrativa de porciones del Namespace de dominio, y también de registrar nombres de dominio. Estos últimos son administrados a través del uso de la base de datos distribuida y almacenada en Name Servers, localizados en toda la red. Cada Name Server contiene archivos de base de datos que poseen información para una región, dominio etc., creando así la jerarquía.

#### **DHCP**

 Dynamic Host Configuration Protocol (DHCP) es un estándar IP para simplificar la administración de la configuración del IP del cliente. El estándar DHCP permite que Usted utilice los servidores de DHCP para manejar la asignación dinámica de las direcciones y la configuración de otros parámetros IP para clientes DHCP en su red.

En redes TCP/IP, DHCP reduce la complejidad y el trabajo administrativo de reconfigurar las computadoras cliente.

Para entender por qué DHCP es útil para configurar clientes TCP/IP, es importante comparar la configuración manual de TCP/IP con la configuración automática que utiliza DHCP

#### **WINS**

WINS es la implementación de Microsoft de un servidor de nombres NetBIOS

El método más habitual para resolver nombres NetBIOS remotos y locales es el uso de un servidor de nombres NetBIOS.

Cuando un usuario ejecuta determinados comandos, como net use, o hace que una aplicación NetBIOS interactúe con la red, se inicia el proceso de resolución de nombres NetBIOS. En la caché de nombres NetBIOS es donde se comprueba si se encuentra la asignación de nombre NetBIOS en dirección IP del host de destino. En caso que el nombre NetBIOS no se encuentre en la caché, el cliente intentará determinar la dirección IP del host de destino mediante otros métodos.

Si el nombre no se puede resolver con la caché, el nombre NetBIOS del host de destino se envía al servidor de nombres NetBIOS configurado para el host de origen. Una vez que el nombre se convierte en una dirección IP, se devuelve al host de origen.

**IIS** 

Son varios puntos los importantes para el uso del Internet Information Server los cuales detallare en este punto.

Aísla web sites y aplicaciones en unidades llamadas "Application Pools". Los Application Pools proveen una forma conveniente de administrar web sites y aplicaciones e incrementan la confiabilidad, puesto que errores en un Application Pool no causan errores en otros, o fallas en el server.

IIS checa periódicamente el estatus de los Application Pools y los reinicia automáticamente en caso de falla de web sites o aplicaciones dentro de ese Application Pool, incrementando la disponibilidad. Asimismo protege el server y otras aplicaciones, deshabilitando en forma automática web sites y aplicaciones, si fallan en un período de tiempo corto.

IIS 6.0 ofrece integración con ASP.NET, Microsoft .NET Framework y XML Web Services, pasando a ser la plataforma especialmente diseñada para aplicaciones .Net.

### **3.7 Configuración de servicios de RED (Active Directory, Dns, Dhcp, Wins,IIS)**

Estos servicios son esenciales para la configuración y buen funcionamiento de los servicios de red dentro de la organización de Marzam

Veamos su funcionamiento y como se configuro cada uno de ellos, primeramente el Active Directory que es la configuración base de toda red de Windows 2003.

### **Active Directory**

El proceso de instalación de Active Directory

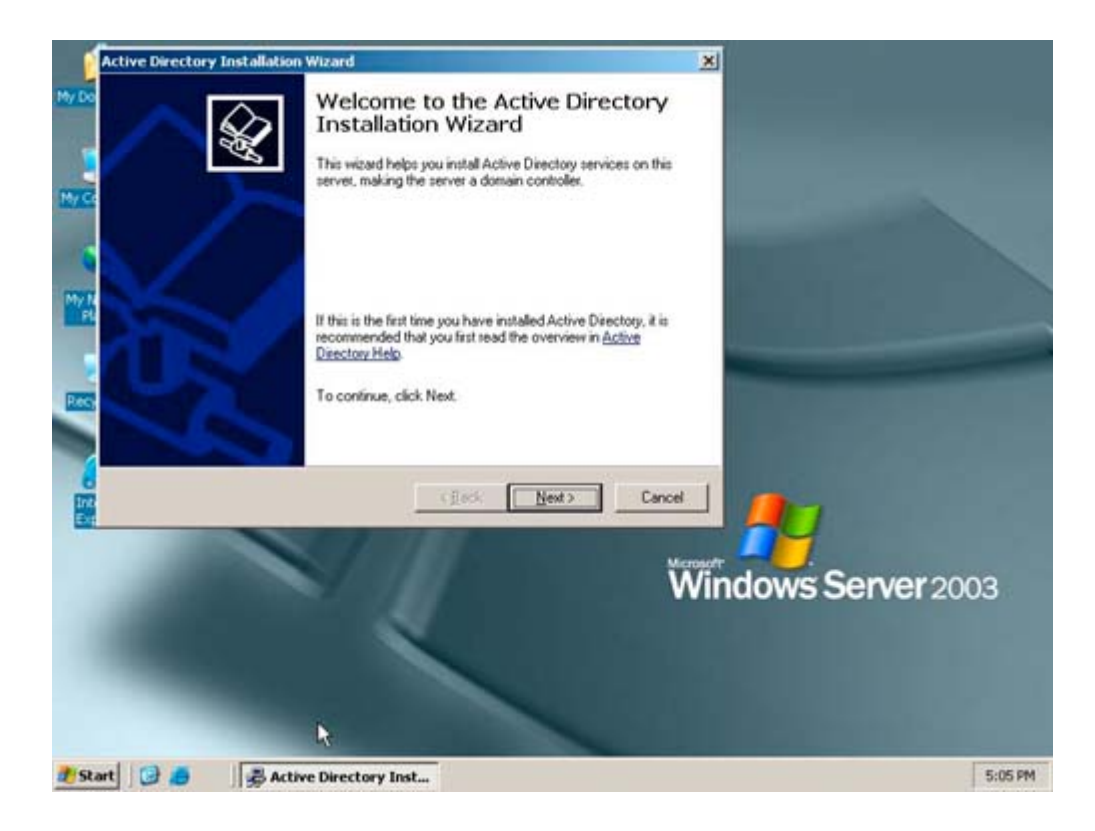

El proceso de la instalación realiza las siguientes tareas:

Inicia el protocolo de autenticación Kerberos

Aplica la política Local Security Authority (LSA). Esta configuración indica que el server es un Domain Controller.

Crea las particiones de Active Directory. Una partición del directorio es una porción del Directory Namespace. Cada partición del directorio contiene una jerarquía o subtree de los objetos del directorio en el árbol del directorio. Durante la instalación, se crean las particiones siguientes en el primer domain controller del forest:

- Schema Directory Partition
- Configuration Directory Partition
- Domain Directory Partition
- Forest DNS Zone si está integrada en el active directory
- Domain DNS Zone Partition si está integrada en el active directory

Las particiones, entonces, se actualizarán a través de la réplica, en cada uno de los Domain Controllers creados subsiguientemente en el forest.

Crea la base de datos y los logs de Active Directory. La locación por defecto para la base de datos y los archivos de logs es %systemroot%\Ntds.

Crea el forest root domain. Si el servidor es el primer Domain Controller en la red, el proceso de la instalación crea el Forest Root Domain, y entonces le asignará los Operations Master Roles al Domain Controller, incluyendo:

- Primary Domain Controller (PDC) Emulator
- Relative Identifier (RID) Operations Master
- Domain-Naming Master
- Schema Master
- Infrastructure Master
Crea la carpeta compartida del volumen del sistema. Esta estructura de carpetas reside en todos los Windows Server 2003 Domain Controllers y contiene las siguientes carpetas:

 La carpeta compartida SYSVOL, que contiene información de Group Policy. La carpeta compartida Net Logon, que contiene los logon scripts para computadoras que no corren Windows Server 2003.

Configura pertenencia al site apropiado para el Domain Controller.

Si la IP del servidor que se está promoviendo a Domain Controller está dentro de una subnet definida en Active Directory, el wizard colocará el Domain Controller en el site asociado con la subnet. Si no se define ningún objeto de subnet o si la IP del servidor no está dentro del rango de la subnet presente en Active Directory, el servidor se colocará en el site Default-First-Site-Name. El primer site se instala automáticamente cuando se crea el primer Domain Controller en el forest. El wizard de instalación de Active Directory crea un objeto servidor del Domain Controller en el site apropiado. El objeto servidor contiene la información requerida para la réplica y asimismo contiene una referencia al objeto de la computadora en la OU Domain Controllers, representando que el Domain Controller está siendo creado.

 Permite seguridad en el Directory Service y en File Replication Folders. Esto implica controlar el acceso de usuario a objetos de Active Directory.

 Aplica el password para la cuenta del administrador DSRM. Usted utiliza la cuenta para iniciar el Domain Controller en Directory Services Restore Mode.

. El Active Directory Installation Wizard guíará a Usted en el proceso de la instalación y le solicitará la información necesaria, que varía según las opciones que seleccione.

Para crear el Forest Root Domain, deberá realizar los siguientes pasos:

Hacer click en Start, después en Run y escribir dcpromo. Luego presionar Enter. El Wizard verificará:

 Si el usuario actualmente validado es un miembro del grupo de administradores locales.

 Si en la computadora está funcionando en un sistema operativo que soporte Active Directory.

 Si una instalación o un retiro anterior de Active Directory no ha ocurrido sin reiniciar la computadora, o que una instalación o un retiro de Active Directory no está en marcha. Si cualesquiera de estas cuatro verificaciones fallan, un mensaje de error aparecerá y Usted saldrá del wizard.

- 1. En la página Welcome, hacer click en Next.
- 2. En la página Operating System Compatibility, hacer click en Next.
- 3. En la página Domain Controller Type, hacer click en Domain controller for a new domain, y después hacer click en Next.
- 4. En la página Create New Domain, hacer click en Domain in a new forest, y después en Next.
- 5. En la página New Domain Name, ingresar el DNS Name para el nuevo domain (nwtraders.msft), y después hacer click en Next.
- 6. En la página NetBIOS Domain Name, verificar NetBIOS Name (NWTRADERS), y después hacer click en Next. El nombre NetBIOS identifica el domain a las computadoras de cliente corriendo versiones anteriores de Windows y Windows NT. El wizard verifica que le nombre NetBIOS sea único. Si no lo es, le pedirá cambiar el nombre.
- 7. En la página Database and Log Folders, especificar la localización en la cual se desea instalar las carpetas de la base de datos y de los logs. Después hacer click en Next.
- 8. En la página Shared System Volume, especificar la locación en la cual se desea instalar la carpeta de SYSVOL, o hacer click en Browse para elegir una locación, y después hacer click en Next.
- 9. En la pagina DNS Registration Diagnostics, verificar si un servidor existente de DNS es autoritario para este forest o, en caso de necesidad, hacer click en Install and configure the DNS server on this computer, and set this computer to use this DNS server as its preferred DNS server, y después hacer click en Next.
- 10. En la pagina Permissions, especificar se si asignan los permisos por defecto en los objetos usuario y grupo compatible con los servidores que funcionan con versiones anteriores de Windows o Windows NT, o solamente con los servidores Windows Server 2003.
- 11. Cuando se pregunte, especificar el password para Directory Services Restore Mode. Los Domain Controllers Windows Server 2003 mantienen una versión pequeña de la base de datos de cuentas de Microsoft Windows NT 4.0. La única cuenta en esta base de datos es la cuenta del administrador y la misma se requiere para la autentificación al encender la computadora en Directory Services Restore mode, porque Active Directory no se inicia de este modo.
- 12. Repasar la página Summary, y después hacer click en Next para comenzar la instalación.
- 13. Cuando se pregunte, reiniciar la computadora.

#### **DHCP**

Antes de agregar el servicio DHCP Server:

- Verificar que la configuración IP en el servidor esté correcta. Verificar que la configuración IP del servidor contenga una dirección IP
- estática y una subset mask en ambientes ruteados un Default Gateway.
- Verificar que la cuenta de usuario tenga los permisos necesarios.

Para agregar el servicio DHCP Server deberá:

- 1. Iniciar sesión usando una cuenta administrativa.
- 2. Hacer click en Start y después en Control Panel.
- 3. Abrir las Administrative Tools en el Control Panel y hacer click derecho en Manage Your Server, seleccionando Run as.
- 4. Seleccionar The following user en el cuadro Run As e ingresar una cuenta de usuario y password que tenga los permisos apropiados para realizar la tarea, haciendo click en OK.
- 5. Hacer click Add or remove a role de la ventana Manage Your Server.
- 6. Hacer click en Next de la página Preliminary Steps.
- 7. Seleccionar DHCP server en el wizard Configure Your Server, y en Next.
- 8. Hacer click en Next de la página Summary of Selections,
- 9. Hacer click en Cancel del wizard New Scope para no crear el scope en ese momento.
- 10. Hacer click en Finish del wizard Configure Your Server.

Para configurar un DHCP scope:

- 1. Abrir la consola DHCP.
- 2. Hacer click en el DHCP Server de la consola.
- 3. Hacer click en New Scope del menú Action.
- 4. Hacer click en Next del New Scope Wizard.
- 5. Configurar el Nombre y Descripción en la página Scope Name.
- 6. Configurar, en la página IP Address Range, la dirección IP inicial 192.168.1.1, la dirección IP final 192.168.1.254 y la Subnet mask 255.255.255.0.
- 7. Configurar, en la página Add Exclusions, la dirección IP inicial 192.168.1.20 y la dirección IP final 192.168.1.30, si es aplicable.
- 8. Configurar, en la página Lease Duration, los Días, Horas y Minutos. (El default es 8 días).
- 9. Configurar DHCP Options y seleccionar No, I will configure these options later.
- 10. Click Finish en la página Completing the New Scope Wizard.

Para activar el DHCP scope:

Hacer click derecho sobre el scope de la consola, y en Activate

#### **Establecimiento de relaciones de confianza**

Relaciones de confianza entre dominios

Una relación de confianza de dominio es una relación establecida entre dos dominios que permite a un controlador de dominio autenticar a los usuarios de otro dominio. Todas las relaciones de confianza entre dominios tienen lugar entre dos dominios: el dominio que confía y el dominio en el que se confía.

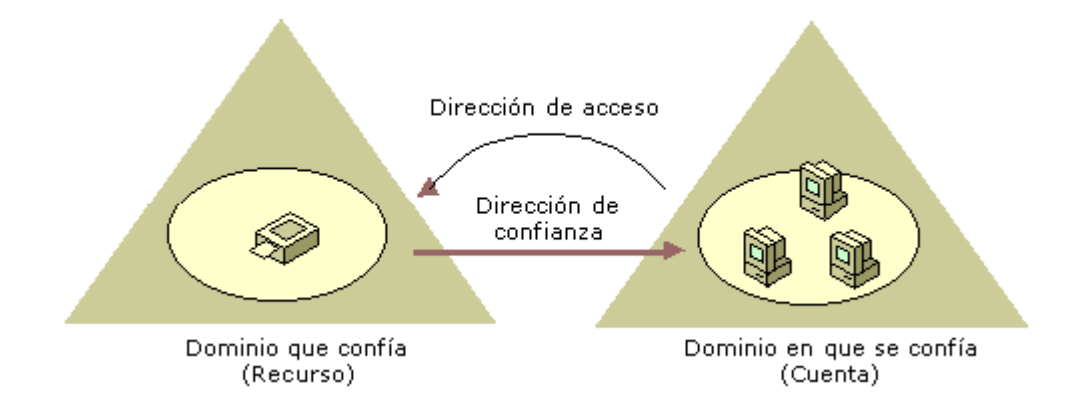

En la primera ilustración, las relaciones de confianza se indican mediante una fecha, que señala al dominio en el que se confía.

En versiones anteriores de Windows, las relaciones de confianza se limitaban a los dos dominios implicados en la confianza y la relación de confianza era de un solo sentido. En Windows 2003, todas las relaciones de confianzas son transitivas y de dos sentidos Los dominios de una relación de confianza confían el uno en el otro de forma automática.

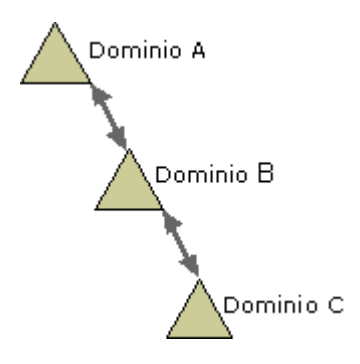

Como se muestra en la ilustración, esto supone que si el dominio A confía en el dominio B y éste confía en el dominio C, los usuarios del dominio C, cuando se les concedan los permisos correspondientes, podrán tener acceso a los recursos del dominio A.

Configuración de ADMT (Active Directory Migration Tools)

Active Directory Migration Tool (ADMT). ADMT 2.0 permite migrar passwords desde Microsoft Windows NT® 4.0 a Windows 2000 y Windows Server 2003, o desde Windows 2000 a Dominios Windows Server 2003.

Configure el dominio de destino

ADMT se debe instalar en un controlador de dominio para poder hacer la migración del historial SID, la contraseña, etc., para poder hacer esto se siguen estos pasos:

1. Activar la auditoría del éxito y del error de administración de cuentas de auditoría en la directiva predeterminada de controladores de dominio. Para hacerlo:

a. Iniciar Usuarios y equipos de Active Directory.

b. Expander el dominio, hacer clic con el botón secundario en controladores de dominio y a continuación, haga clic en Propiedades.

c. Haga clic en la ficha Directiva de grupo, haga clic en Directiva predeterminada de controladores de dominio y a continuación, haga clic en Modificar.

d. Expanda Configuración del equipo, expanda Configuración de Windows, expanda Configuración de seguridad, expanda Directivas locales y a continuación, haga clic en Directiva de auditoría.

e. En el panel derecho, haga doble clic en Audit account management.

f. Haga clic aquí para seleccionar la casilla de verificación Definir esta configuración de directiva si ya no está activado y a continuación clic que selecciona ambos casilla de verificación siguientes:

#### Error

g. Haga clic en Aceptar, salga del Editor de objetos de directiva de grupo y a continuación, haga clic en Aceptar.

2. Iniciar sesión como un administrador en un controlador de dominio donde está instalado el ADMT.

3. En un símbolo del sistema, el tipo el comando siguiente para crear una contraseña exporta archivo de clave (.pes)

Contraseña de ruta de acceso admt sourcedomain clave

Donde sourcedomain es el nombre NetBIOS del dominio de Windows NT de origen 4.0 donde es la ruta la ruta en la que desea crear la clave de exportación de contraseña donde la contraseña es una contraseña opcional o el asterisco ( <B> \* </B> ) carácter que ayuda a proteger el archivo .pes.

Configure el dominio de origen

Configure el dominio de origen de Windows NT 4.0 para la operación de migración de contraseña. Para hacerlo:

1. Configure un grupo local nuevo y denomínelo sourcedomain\$ , donde es sourcedomain el nombre de NetBIOS del dominio de origen de Windows NT 4.0. Este grupo no debe contener ningún miembro.

2. En el controlador de dominio principal (en PDC), active la auditoría del éxito y del error de usuario y administración de grupos en el dominio. Para hacerlo:a. Se inicia Administrador de usuarios para dominios.

b. En el menú Directivas, haga clic en Auditoría.

c. Haga clic en Auditar estos sucesos y a continuación, seleccione para activar las casillas siguientes ambas de verificación para el elemento User and Group Management:

**Correcto** 

Error

d. Haga clic en Aceptar.

 3. El siguiente paso es modificar una línea de registro para permitir el acceso de llamada (RPC) a la base de datos de administrador de cuentas de seguridad (SAM) a procedimiento remoto estableciéndolo TcpipClientSupport Valor de registro a 1. Para ello, hay que seguir estos pasos. a. En el PDC, haga clic en Inicio, haga clic en Ejecutar, escriba regedit en el cuadro Abrir y a continuación, haga clic en Aceptar.

b. Busque y haga clic en la siguiente subclave del Registro

HKEY\_LOCAL\_MACHINE\SYSTEM\CurrentControlSet\Control\Lsa

c. En el menú Edición, seleccione Nuevo y a continuación, haga clic en Valor DWORD.

d. Denomine al valor nuevo TcpipClientSupport.

e. Haga clic con el botón secundario en TcpipClientSupport y a continuación, haga clic en Modificar.

f. En el cuadro Información del valor, escriba 1 y después, haga clic en Aceptar.

g. Salga del Editor del Registro.

4. Instale el DLL de migración de contraseñas ADMT en el PDC. Para ello, ejecute Pwdmig.exe desde la carpeta I386\ADMT\Pwdmig del CD - ROM de Windows Server 2003 o desde la ubicación desde la que descargó ADMT.

5. Después de que la instalación DLL de migración de contraseñas ADMT se realice correctamente, haga clic en Sí cuando se le pregunta que desee reiniciar el servidor.

6. Cuando está listo migrar contraseñas desde el dominio Windows NT 4.0, cambia AllowPasswordExport Valor de registro a 1. Para ello, siga estos pasos: a. En el PDC, haga clic en Inicio, haga clic en Ejecutar, escriba regedit en el cuadro Abrir y a continuación, haga clic en Aceptar.

b. Busque y haga clic en la siguiente subclave del Registro

HKEY\_LOCAL\_MACHINE\SYSTEM\CurrentControlSet\Control\Lsa

c. En el panel derecho, haga clic con el botón secundario en AllowPasswordExport y a continuación, haga clic en Modificar.

d. En el cuadro Información del valor, escriba 1 y después, haga clic en Aceptar.

e. Salga del Editor del Registro.

### **3.8 Migración de usuarios y grupos**

Después de la configuración del ADMT para la migración de usuarios y probando el funcionamiento correcto del mismo, se continua con la migración de cuentas y grupos, haciendo un inventario de cuentas había alrededor de 2000 cuentas de las cuales muchas ya no tenían razón de ser así que se tomo la decisión de migrar todas las cuentas y grupos deshabilitados e irlos activando al momento de ir migrando cada equipo así se aprovecharía el procedimiento de migración para la depuración de cuentas quedando al final un total de 1200 cuentas. Y con una organización por sucursal y departamento para un mayor control de usuarios.

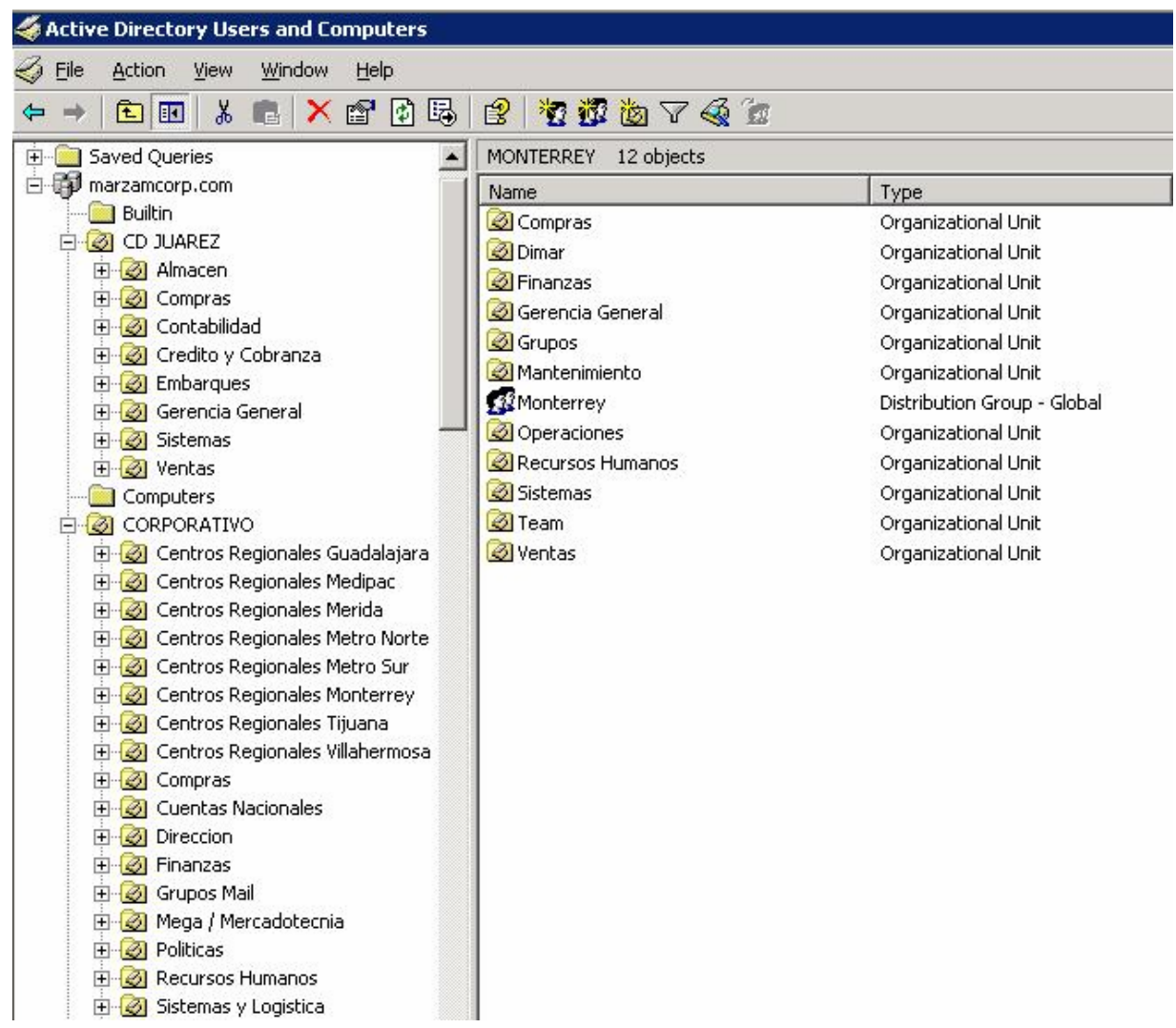

### **3.9 Verificación de equipos de escritorio**

1) Cambio de password de admin local

2) Agregar al grupo de administradores locales la cuenta del administrador del dominio marzamcorp

3) Nombre de computadora

### **MXT-OGALVAN**

4) Descripción del equipo

#### **Oscar Galvan Maldonado**

- 5) Revisión de software corporativo
	- **a) Sistema operativo**
	- **b) Antivirus**
	- **c) Landesk**
	- **d) Winzip**
	- **e) Acrobat reader**
	- **f) Explorer 6.0**
	- **g) Office 2000 (Word, Excel, Power Point, Outlook)**
- 6) Revisión de MP3, Videos, Etc.

#### **Apuntar cuantos megas y tipo de archivos**

- 7) Instalación del Service Pack 2 **sin firewall**
- 8) Windows update a todas la PC
- 9) Verificar el antivirus que este actualizado y bien configurado
- 10) Verificar el Landesk que este actualizado y bien configurado

## **Correr el escaneo de vulnerabilidades Correr el primer inventario**

- 11) Si no se tiene carpetas compartidas desinstalar el servicio de carpetas e impresoras.
- 12) Verificar que la tarjeta de datos del correo esta llena por completo
- 13) Entra al servidor de correo y mover el buzón a la base que le corresponda
- 14) Configurar el correo electrónico.

15) Validar servicios de red comprobando la autenticación del usuario en el dominio, envió y recepción de correo, recepción de direcciones IP validas en su segmento, comunicación entre las diferentes sucursales, resolución vía DNS del equipo .

**Datos que se debe llenar en las propiedades del usuario en el AD** 

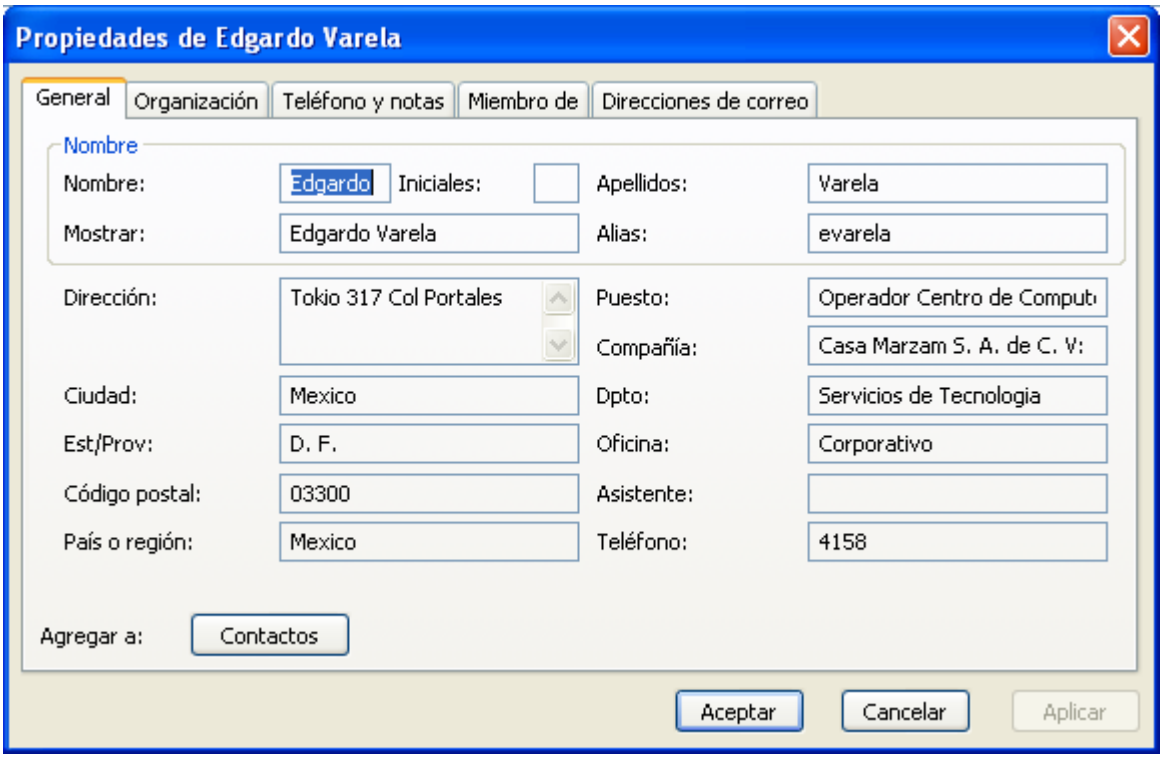

# **CONCLUSIONES**

El proyecto se concluyo en 18 meses, contando con 15 ingenieros de soporte técnico y un servidor como líder de proyecto y especialista de Microsoft.

En el proceso hubo la necesidad de viajar 3 veces a cada sucursal, primero para preparar todo el ambiente, después para migrar los equipos y por ultimo para dar de baja y reinstalar los servidores que se pudieron reutilizar.

Al termino del proyecto se migraron 1200 equipos de escritorio y portátiles, 82 servidores y alrededor de 10 aplicaciones corporativas como son correo electrónico, servicio WEB, antivirus, bases de datos, desarrollos in house, aplicativo de aplicación de actualizaciones Microsoft, nomina, citirx, etc.

Del termino del proyecto a la fecha no se ha registrado ningún incidente de caída de servicio o perdida de información, así como aproximadamente 18 meses sin ningún incidente de virus.

Ala fecha Marzam esta pensando seriamente en la contratación de un contrato Enterprice de Microsoft, el cual otorga muchos beneficios a las empresas que lo contratan como actualizaciones, consultaría, tener un licenciamiento completo, menor costo, etc. Pensando en que la tecnología esta avanzando a pasos agigantados y no se puede quedar atrás ya que se encuentra en un mercado globalizado y para seguir brindando un buen servicio debe de estar a la par de sus clientes y competidores.

### **GLOSARIO**

GPRS (General Packet Radio Service) (Servicio general de paquetes por radio) Esta ampliación de GSM suele multiplicar por 5 la tasa de transferencia de datos utilizando telefonía móvil para alcanzar un total de 50/Kilobits por segundo, similar a la velocidad de los módems de equipos informáticos utilizados hoy día. El usuario permance conectado al servicio (siempre en conexión) aunque la facturación se realiza por cantidad de datos enviados, no por duración de la conexión. ... www.atdi.es/glossary\_b.htm

ERP (Planificación de los Recursos de la Empresa); se refiere al sistema funcional de Aplicaciones interrelacionadas de una empresa. Hace unos años al mismo concepto se denominaba MANAGEMENT INFORMATION SYSTEM que significa SISTEMA DE INFORMACIÓN PARA LA GESTIÓN. Si el sistema de información se refiere a un control de gestión (antiguo CUADRO DE MANDOS o TABLEAU D´ABORD) se denomina EXECUTIVE INFORMATION SYSTEM.

www.ofertaformativa.com/conceptos-generales-sobre-los-metodosempresariales-para-la-gestion-3.htm

HH (Hand Held) Computadora de tamaño suficientemente pequeño para ser sostenida en la mano o guardada en un bolsillo. También se la llama PDA. En algunas se puede ingresar datos con escritura manual. Otras traen incorporados pequeños teclados.

www.chenico.com/glosariogh.htm

Referencias Técnicas

http://www.microsoft.com

http://www.microsoft.com/windowsserver2003/evaluation/trial/default.mspx

http://www.microsoft.com/windowsxp/virtualpc/

http://www.microsoft.com /whdc/hcl/default.mspx

http://www.microsoft.com/windowsserver2003/howtobuy/licensing/overview.msp x

http://support.microsoft.com/default.aspx?scid=kb;en-us;326218

http://support.microsoft.com/default.aspx?scid=kb;en-us;810562

http://www.microsoft.com/licensing/programs/sa/sam/winPe.asp

http://support.microsoft.com/default.aspx?scid=kb;en-us;323438

http://www.microsoft.com/technet/prodtechnol/windowsserver2003/es/library/Se rverHelp/91559a2b-b666-442c-bdd2-df4b7c46983c.mspx?mfr=true

http://www.microsoft.com/spain/windowsserver2003/techinfo/docs/default.aspx

http://support.microsoft.com/default.aspx?scid=kb;en-us;323416

http://support.microsoft.com/default.aspx?scid=kb;en-us;325473

http://support.microsoft.com/default.aspx?scid=kb;en-us;306104

http://support.microsoft.com/default.aspx?scid=kb;en-us;323360

http://support.microsoft.com/default.aspx?scid=kb;en-us;323355